Univerzita Komenského v Bratislave Fakulta matematiky, fyziky a informatiky

# Aplikácia na správu školského internátu pre mladistvých Bakalárska práca

2024 Lucia Lahučká

## Univerzita Komenského v Bratislave Fakulta matematiky, fyziky a informatiky

# Aplikácia na správu školského internátu pre mladistvých Bakalárska práca

Študijný program: Aplikovaná informatika Študijný odbor: Aplikovaná informatika Školiace pracovisko: Katedra aplikovanej informatiky Školiteľ: Mgr. Peter Náther, PhD.

Bratislava, 2024 Lucia Lahučká

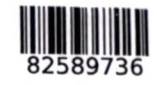

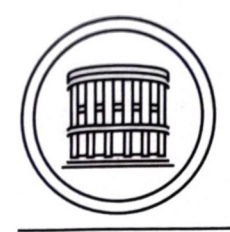

Univerzita Komenského v Bratislave Fakulta matematiky, fyziky a informatiky

# ZADANIE ZÁVEREČNEJ PRÁCE

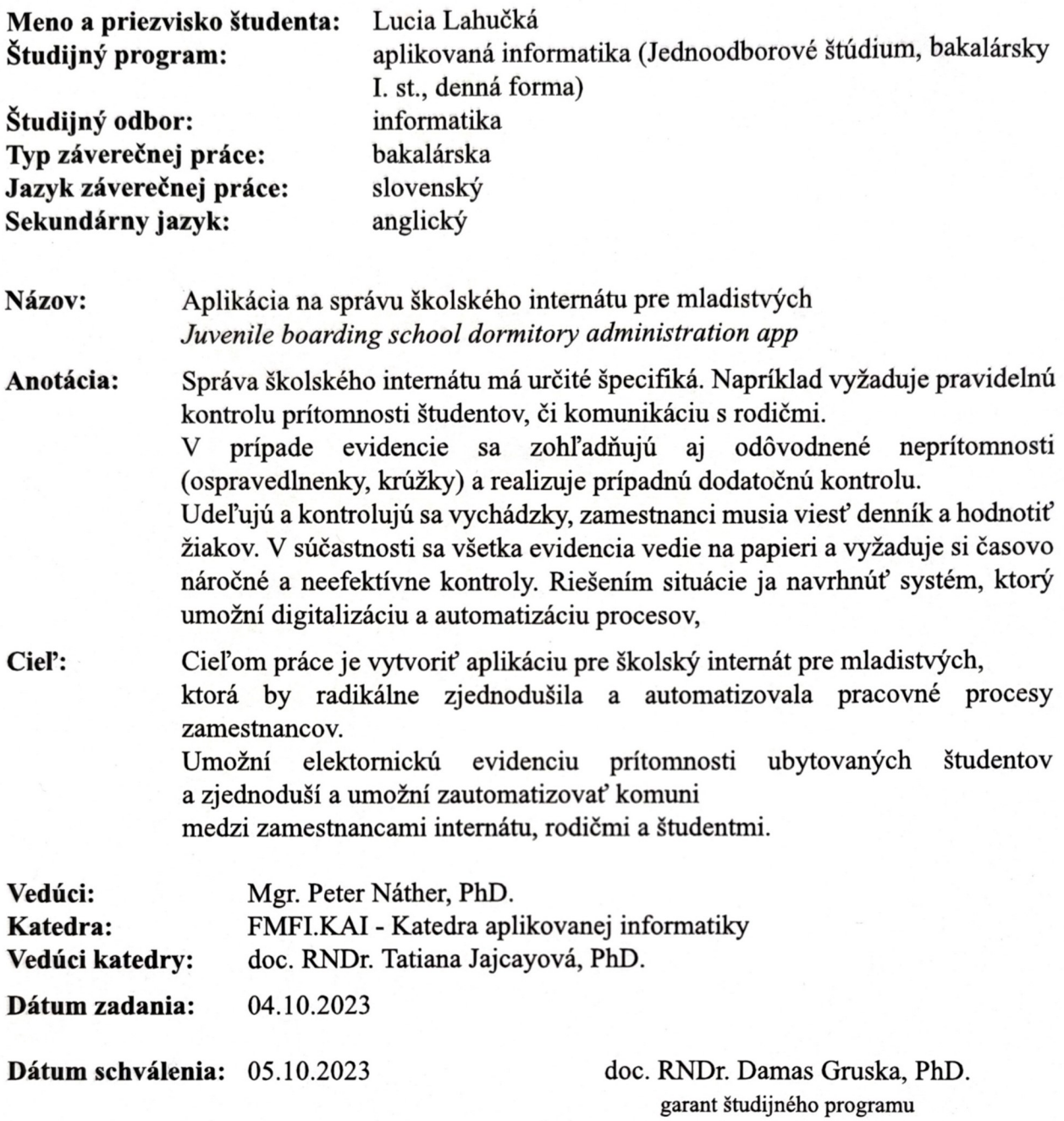

študent

vedúci práce

Poďakovanie: Rada by som poďakovala môjmu školiteľovi Mgr. Petrovi Nátherovi, PhD. za dobré rady a pomoc. Zároveň by som rada poďakovala mojim rodičom a bratovi, ktorí mali so mnou trpezlivosť počas celého obdobia.

## Abstrakt

Táto bakalárska práca sa zaoberá analýzou, návrhom a implementáciou webovej aplikácie na správu školského internátu pre mladistvých s cieľom zlepšiť riadenie a organizáciu internátneho života. Súčasný stav správy školských internátov často zahŕňa ručné procesy a neefektívnu komunikáciu, čo vedie k nedostatočnej evidencii, komplikáciám v komunikácii s rodičmi a problémom s kontrolovaním prítomnosti ubytovaných žiakov. Na riešenie týchto problémov sme navrhli aplikáciu, ktorá umožní centralizované riadenie a organizáciu rôznych aspektov internátneho života, vrátane dochádzky, voľnočasových aktivít a komunikácie. Aplikácia umožňuje transparentný prístup k informáciám a dochádzke žiakov na internáte pre vychovávateľov, žiakov a ich rodičov. Výsledkom je nástroj, ktorý prispieva k efektívnemu riadeniu školského internátu a sprehľadňuje záznamy o ubytovaných žiakoch.

Kľúčové slová: webová aplikácia, dochádzkový systém, internát pre stredné školy, evidencia žiakov

## Abstract

This bachelor's thesis focuses on the analysis, design, and implementation of a web application for managing school dormitories for minors with the aim of improving the management and organization of dormitory life. The current state of managing school dormitories often involves manual processes and ineffective communication, leading to inadequate record-keeping, communication challenges with parents, and difficulties in monitoring the presence of residents. To address these issues, we have designed an application that enables centralized management and organization of various aspects of dormitory life, including attendance, extracurricular activities, and communication. The application provides transparent access to information and attendance of students in the dormitory for educators, students, and their parents. The result is a tool that contributes to the effective management of the school dormitory and streamlines records of resident students.

Keywords: web application, attendance system, dormitory for high schools, student records

vi

# Obsah

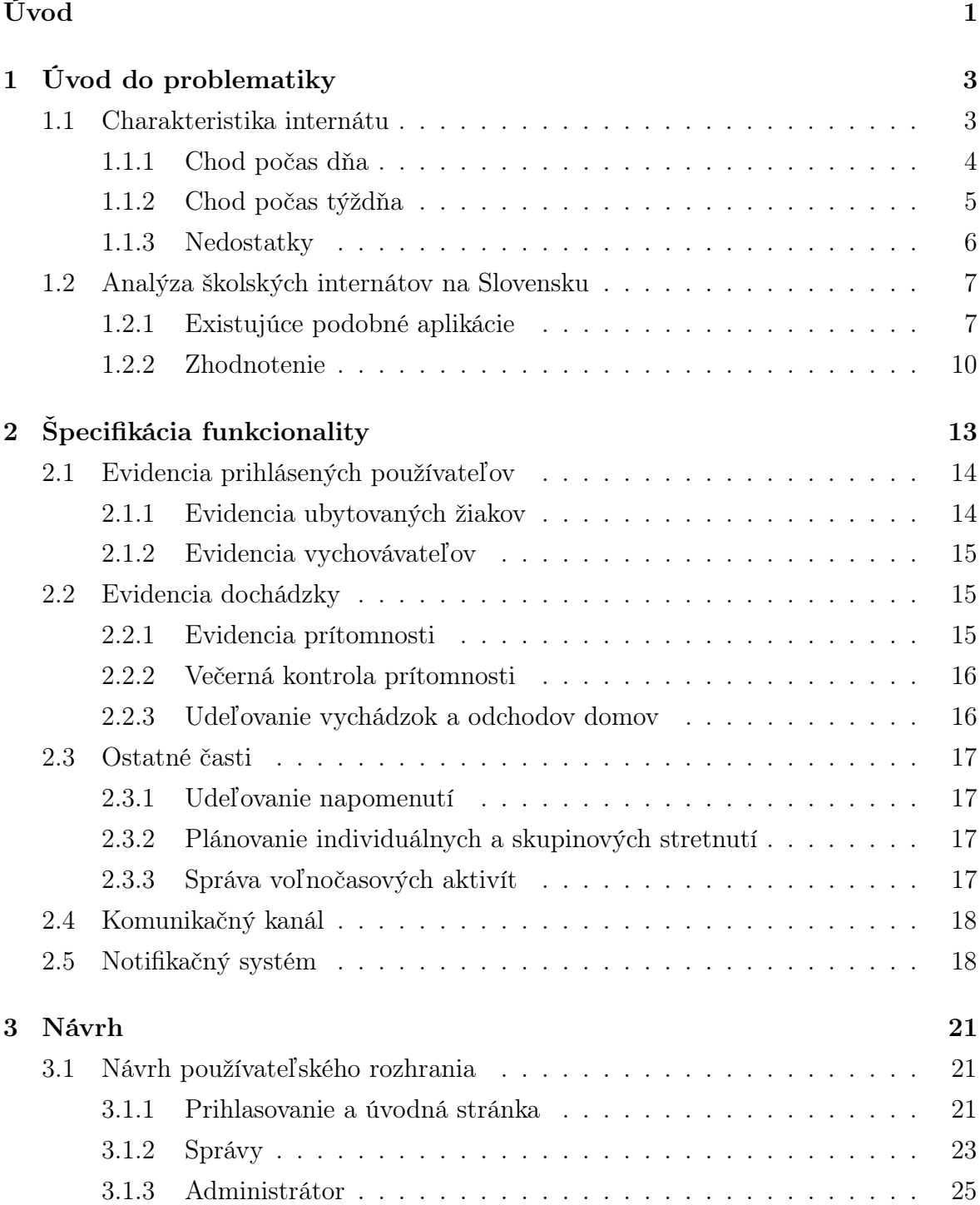

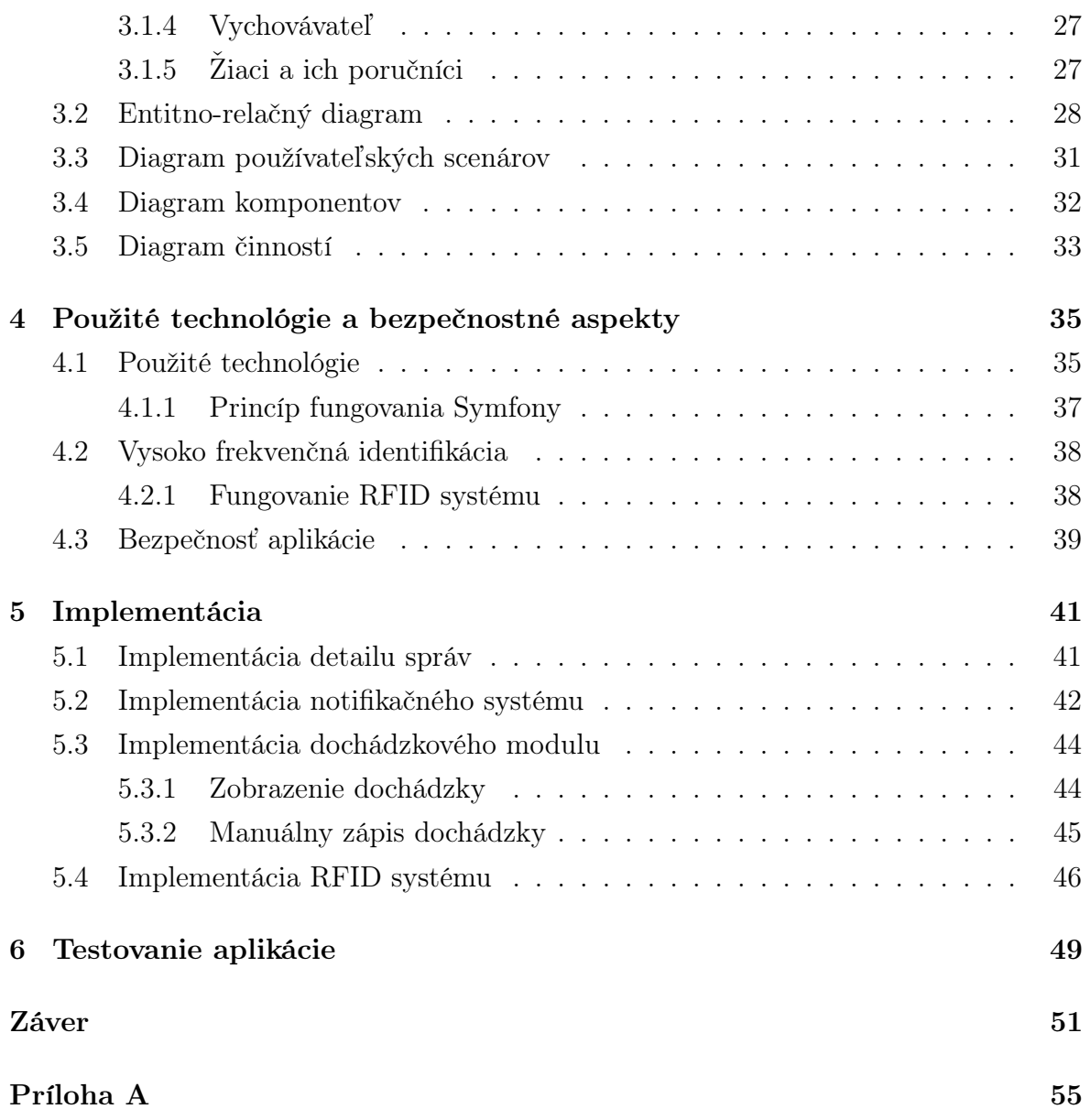

# Zoznam obrázkov

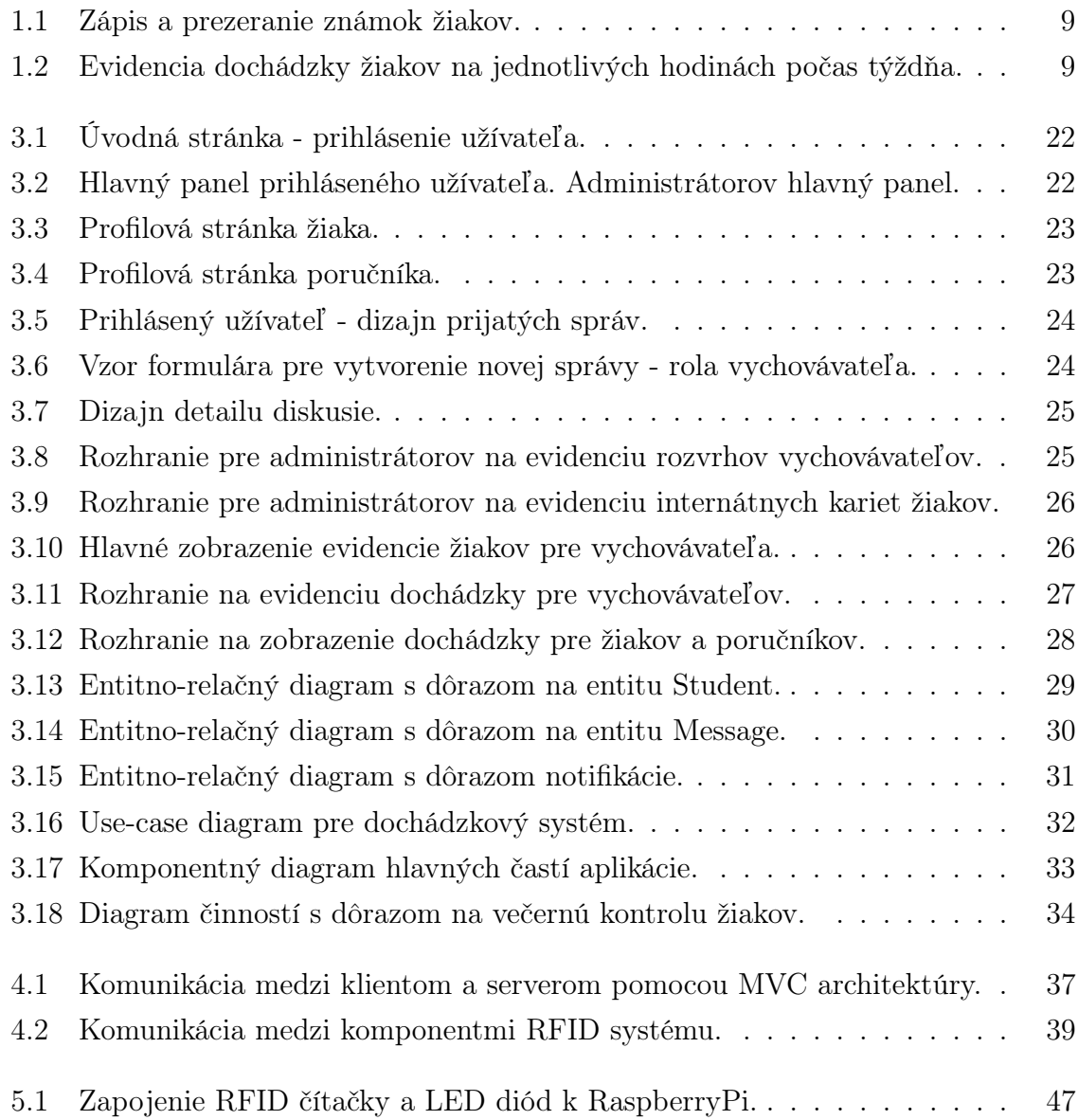

# Zoznam tabuliek

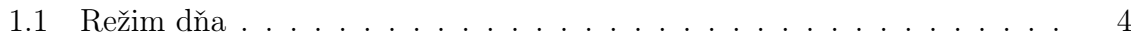

xii

# Zoznam algoritmov

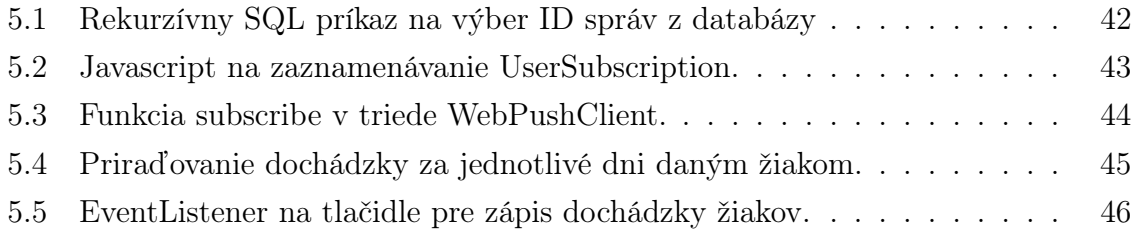

xiv

# <span id="page-17-0"></span>Úvod

V súčasnej ére digitalizácie a neustáleho pokroku informačných technológií sa stáva nevyhnutnosťou adaptácia moderných nástrojov na zlepšenie efektívnosti a komfortu v rôznych oblastiach života. Jednou z oblastí, ktorá neustále hľadá inovatívne spôsoby optimalizácie procesov, je aj vzdelávanie a starostlivosť o mladú generáciu.

Súčasný stav v oblasti správy školských internátov často zahŕňa manuálne procesy a neefektívnu komunikáciu medzi zainteresovanými stranami. Dochádza k nedostatočnej evidencii, komplikáciám pri komunikácii s rodičmi a náročnému sledovaniu prítomnosti žiakov na pôde internátu. Zdokonalenie týchto procesov prostredníctvom moderných technologických nástrojov sa stáva nevyhnutnosťou.

V rámci tohto kontextu sa otvára priestor pre využitie aplikácií, ktoré zjednodušujú a zdokonaľujú správu školských internátov pre mladistvých. Cieľom tejto bakalárskej práce je práve navrhnutie a implementovanie takejto aplikácie, ktorá bude slúžiť ako efektívny nástroj na zlepšenie procesov spojených so správou a organizáciou ubytovaných žiakov na internátoch.

Táto bakalárska práca sa zameriava na analýzu, návrh a implementáciu aplikácie určenej na správu školského internátu pre mladistvých. Sústredí sa nielen na technologické hľadisko vývoja aplikácie, ale aj na pochopenie špecifických potrieb a výziev, ktorým čelia školy a internáty pri poskytovaní kvalitnej starostlivosti a vzdelávania pre mladých ľudí. Konkrétne sa sústredíme na nasledujúce body:

- Úvod do problematiky: Identifikujeme a analyzujeme špecifické potreby a požiadavky internátov v oblasti správy ubytovaných žiakov. Pozrieme sa na prípadné nedostatky, ktoré by sme chceli vyriešiť, a zhodnotíme existujúce podobné aplikácie, ktoré sa nachádzajú na trhu.
- Návrh aplikácie: Navrhneme užívateľsky prívetivú a funkcionalitami bohatú aplikáciu, ktorá bude schopná efektívne zabezpečovať evidenciu, komunikáciu a koordináciu medzi rôznymi zainteresovanými stranami v rámci školského internátu.
- Implementácia: Vytvoríme serverovú časť a užívateľské rozhranie aplikácie pomocou moderných technológií na základe existujúceho návrhu.

• Testovanie: Vykonáme sériu testov, aby sme overili funkčnosť, bezpečnosť a užívateľskú prijateľnosť nami vytvorenej aplikácie.

# <span id="page-19-0"></span>Kapitola 1 Úvod do problematiky

V tejto kapitole sa oboznámime so súčasným stavom školského internátu, ktorý sa nachádza v Nitre. Popíšeme si podrobný chod a činnosť internátu a poukážeme na momentálne problémy a nedostatky. Následne sa oboznámime s vysoko frekvenčnou identifikáciou, pozrieme na situáciu internátov na Slovensku a zanalyzujeme využívané technológie.

### <span id="page-19-1"></span>1.1 Charakteristika internátu

Školský internát je výchovno-vzdelávacie zariadenie, ktorý svojím výchovným programom nadväzuje na výchovno-vzdelávaciu činnosť školy v čase mimo vyučovania a úzko spolupracuje s rodinou dieťaťa alebo žiaka. Vytvára podmienky pre uspokojovanie individuálnych potrieb a záujmov žiakov prostredníctvom mimoškolských aktivít. [\[5\]](#page-69-0) Činnosť školy rozširuje v týchto kľúčových oblastiach:

- podpora učenia,
- zabezpečenie oddychu,
- rozvoj záujmov a talentov,
- podpora socializácie,
- podpora sebarealizácie a rozvoja individuálneho potenciálu.

Internát je v neustálom prevádzkovom režime, je otvorený 24 hodín denne počas celého roka, a poskytuje ubytovanie pre žiakov základných a stredných škôl. Kapacita internátu je približne 300 žiakov. Ubytovanie je zabezpečené bunkovým spôsobom, t.j. spoločné sociálne zariadenie pre dve 2-posteľové izby, alebo samostatnými dvojlôžkovými izbami. Na internáte bývajú žiaci rôznych vekových kategórií, od základných až po stredné školy.

Prevádzku a správny chod internátu zabezpečujú vychovávatelia s pedagogickým vzdelaním. Tí zabezpečujú výchovnú činnosť v mimoškolskom čase, dohliadajú na prípravu na vyučovanie a organizujú voľnočasové aktivity. V internátoch pracujú aj ďalší pedagogickí zamestnanci, napríklad psychológovia, špeciálni pedagógovia a sociálni pedagógovia.

Každý vychovávateľ je zodpovedný za približne 35 žiakov, ktorí tvoria skupinu nazývanú výchovná skupina. Títo vychovávatelia sú primárnymi kontaktnými osobami pre žiakov v prípade problémov alebo akýchkoľvek otázok.

V prípade, že primárny vychovávateľ žiaka nie je momentálne k dispozícii na internáte, žiak by sa mal obrátiť na vychovávateľa, ktorý je v danom čase na internáte. Kontaktovať vychovávateľov je možné osobne alebo telefonicky, buď zavolať alebo poslať SMS správu, pričom zoznam všetkých telefónnych čísel je umiestnený na nástenke pri vchode do budovy internátu.

#### <span id="page-20-0"></span>1.1.1 Chod počas dňa

Žiaci sa počas dňa riadia režimom dňa (pozri tabuľka [1.1\)](#page-20-1), uvedeného vo Vnútornom poriadku internátu [\[8\]](#page-69-1). V rámci osobného voľna môžu žiaci ísť na návštevu mesta formou vychádzky alebo sa venovať rôznorodým mimoškolským činnostiam podľa svojho záujmu. Bez ohľadu na zvolenú aktivitu je potrebný súhlas vychovávateľa. Ten posudzuje opodstatnenosť aktivity a dĺžku jej trvania. V prípade, že žiak nemá súhlas od vychovávateľa, nemal by opustiť areál internátu.

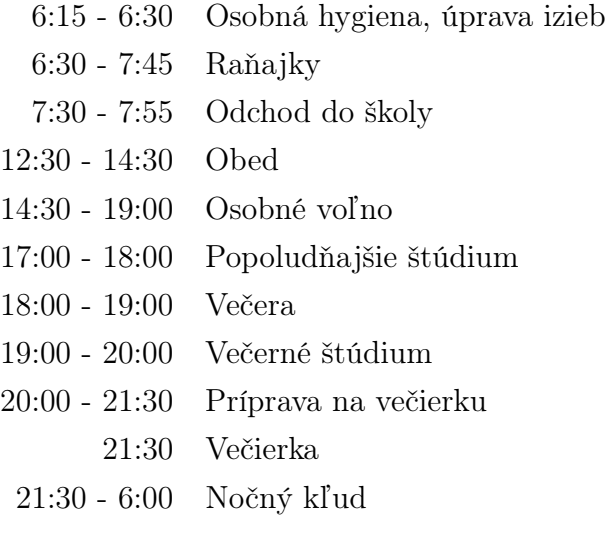

<span id="page-20-1"></span>Tabuľka 1.1: Režim dňa

Pracovná doba vychovávateľov sa riadi rozvrhom, ktorý sa vytvára na začiatku školského roka a následne sa cyklicky opakuje po definovanom počte týždňov.

Na internáte sa počas dňa vystriedajú tri zmeny

• ranná zmena 6:00 - 14:00,

#### 1.1. CHARAKTERISTIKA INTERNÁTU 5

- poobedná zmena 14:00 22:00 alebo 15:00 22:00,
- nočná zmena 22:00 6:00 alebo 20:00 6:00.

Na rannej zmene je prítomný jeden vychovávateľ zodpovedný za celý internát. Jeho úlohou je kontrolovať, či žiaci v ranných hodinách išli do školy na vyučovanie alebo na tréning. Taktiež udeľuje poznámky žiakom, ktorí nedodržiavajú pravidlá stanovené Internátnym poriadkom.

Počas poobednej zmeny pracuje minimálne toľko vychovávateľov, koľko je výchovných skupín. Títo vychovávatelia vydávajú žiakom vychádzky alebo odchody domov, tzv. odchodovky, aby mohli opustiť budovu internátu. Sú zodpovední za zaznamenávanie informácií o známkach, správaní a účasti žiakov na tréningoch, či iných voľnočasových aktivitách. Okrem toho udeľujú poznámky a organizujú skupinové či individuálne pohovory so žiakmi, aby dopomohli rozvoju sociálnych zručností v kolektíve. Na konci poobednej zmeny každý vychovávateľ skontroluje a zaznamená prítomnosť žiakov svojej výchovnej skupiny.

Na nočnej zmene bývajú prítomní jeden až dvaja vychovávatelia. Ich úlohou je kontrolovať dodržiavanie nočného pokoja a udeľovať prípadné poznámky pre žiakov. Taktiež sú k dispozícii na pomoc alebo riešenie prípadných problémov, ktoré by sa mohli vyskytnúť počas noci.

#### <span id="page-21-0"></span>1.1.2 Chod počas týždňa

Poobedná zmena počas týždňa prebieha s určitými obmenami. V pondelok, utorok a stredu prebieha poobedná zmena štandardne.

Vo štvrtok sa k bežným činnostiam pridáva zisťovanie záujmu žiakov o pobyt na internáte cez víkend. Toto zisťovanie je súčasťou komplexného procesu riadenia internátu a umožňuje efektívne plánovať ubytovanie počas víkendových dní.

Počas víkendu, kedy väčšina žiakov opustí internát a je doma, zostáva na internáte jeden hlavný vychovávateľ, ktorý má na starosti všetky výchovné skupiny. Tento vychovávateľ je zodpovedný za riadenie a dohľad nad internátnymi aktivitami počas víkendu a za zabezpečenie plynulého fungovania internátu v absencii ostatných vychovávateľov.

Nedeľná poobedná zmena sa odlišuje od ostatných dní tým, že väčšina detí prichádza späť na internát. Je dôležité kontrolovať, či počet detí, ktoré prešli cez vrátnicu, sa rovná počtu detí, ktoré dvaja vychovávatelia skontrolovali na izbách. Tento proces zabezpečuje, že všetci žiaci, ktorí sa vrátili na internát, sú registrovaní a je zabezpečená ich prítomnosť v internátnej budove.

#### <span id="page-22-0"></span>1.1.3 Nedostatky

Pri prvej návšteve internátu sa dá všimnúť viacero nedostatkov hlavne v oblasti efektívnosti. Spomenieme si niekoľko z nich.

#### Večerná kontrola ubytovaných

Jedným z hlavných nedostatkov je sledovanie večernej dochádzky. Vychovávatelia prechádzajú každú izbu a manuálne zaznamenávajú prítomnosť a neprítomnosť žiakov na papier. Po kontrole si vychovávatelia každej výchovnej skupiny zapisujú na spoločný papier mená všetkých neprítomných žiakov spolu s celkovým počtom prítomných žiakov, ktorých musia ručne spočítať. Tento postup vytvára záznam, ktorý sa následne ukladá do dokumentácie.

Zásadným problémom v procese sledovania večernej dochádzky je manuálne zaznamenávanie prítomnosti a neprítomnosti žiakov v každej izbe vychovávateľmi. Tento postup vyžaduje, aby vychovávatelia systematicky prechádzali izby a ručne zapisovali informácie o prítomných a neprítomných žiakoch. Po skončení kontroly každý vychovávateľ musí zapísať mená všetkých neprítomných žiakov na spoločný papier a ručne spočítať celkový počet prítomných žiakov. Tento proces je časovo náročný a náchylný na chyby, najmä ak je veľký nepomer medzi počtom vychovávateľov a žiakov. Ďalším problémom je následné prepisovanie týchto údajov do záznamu z daného dňa, ktorý sa musí archivovať. A tak môžu vznikať neúplné alebo nepresné záznamy. Takýto manuálny spôsob sledovania dochádzky môže taktiež spôsobiť administratívne ťažkosti a zvýšiť riziko chýb v evidencii dochádzky.

V nedeľu je večerná kontrola dochádzky žiakov do internátu zložitejšia. Po návrate na internát zo svojho bydliska musia všetci ubytovaní žiaci zaznamenať svoj príchod do knihy príchodov, čo zahŕňa časovo náročnú činnosť zaznamenávania. Následne, po večernej kontrole dochádzky na izbách, kde vychovávatelia zisťujú prítomnosť žiakov, sa zoznamy prítomných žiakov z každého poschodia porovnávajú so záznamami v knihe príchodov a preveruje sa úplnosť a presnosť údajov. Tento proces v priemere zaberá až 40 minút, pretože vyžaduje dôkladnú kontrolu a overenie dochádzky žiakov. Takáto kontrola je nevyhnutná na zabezpečenie správneho sledovania prítomnosti žiakov a dodržiavania internátnych pravidiel a predpisov.

#### <span id="page-22-1"></span>Komunikácia

Ďalším nedostatkom vo výchovno-vzdelávacom prostredí je jednotný spôsob komunikácie, nezávisle na účastníkoch, či už sú to vychovávatelia, žiaci alebo rodičia. Táto forma komunikácie sa často uskutočňuje prostredníctvom mobilných zariadení, pričom preferovanými formami sú SMS správy alebo telefonické hovory. Tento komunikačný model môže viesť k viacerým problémom, vrátane obmedzeného prenosu informácií, nízkej úrovne interakcie a potenciálneho nedostatku hlbšieho porozumenia.

#### Evidencia informácií

Okrem toho je dôležité zdôrazniť neefektívnosť manuálneho uchovávania údajov vo forme papierových zoznamov. Vychovávatelia musia pri práci s rozsiahlym papierovým materiálom manipulovať s informáciami ako mená ubytovaných žiakov, detaily o tréningových aktivitách, telefónne čísla na žiakov a ich rodičov, informácie o izbách žiakov a ich navštevovaných školách.

#### <span id="page-23-0"></span>1.2 Analýza školských internátov na Slovensku

Po detailnej analýze niekoľkých internátov na Slovensku sme zistili, že väčšina z týchto zariadení nepoužíva žiadny softvér pri svojej každodennej práci. Táto skutočnosť môže viesť k zvýšenej záťaži na personál, keďže mnohé procesy, ako napríklad evidencia ubytovaných študentov či administratíva, sú vykonávané manuálne. Okrem toho sme pozorovali, že vnútorné poriadky internátov vykazujú podobné znaky a štruktúru. Tieto zistenia naznačujú potrebu pre internáty zmodernizovať svoje operácie a zaviesť efektívnejšie systémy riadenia a správy, ktoré by uľahčili ich každodenné fungovanie a zároveň prispeli k zvýšeniu kvality poskytovaných služieb pre ich ubytovaných žiakov. To by nielen uľahčilo prácu personálu, ale aj zvýšilo celkovú spokojnosť a efektívnosť internátov ako zariadení poskytujúcich ubytovanie a služby žiakom.

#### <span id="page-23-1"></span>1.2.1 Existujúce podobné aplikácie

#### Hotelové systémy

Hotelový systém je komplexný softvérový program navrhnutý na efektívne riadenie rozličných aspektov hotelového podnikania, zahŕňajúc evidenciu hostí a správu izieb. Jeho funkcie zahŕňajú ukladanie a spravovanie informácií o hostiteľoch, ako sú ich osobné údaje a kontaktné informácie. Okrem toho umožňuje hoteliérom ponúknuť hosťom možnosť výberu konkrétnej postele, pričom každý hosť je priradený k špecifickému lôžku na základe jeho preferencií uvedených pri rezervácii.

Pod pojmom hotelový systém máme na mysli akýkoľvek systém využívaný hotelovými službami na spravovanie informácií o svojich hosťoch. Nejedná sa o jednu konkrétnu aplikáciu, ale o celkový koncept alebo súbor technológií.

Hotelový systém nezodpovedá požiadavkám na správu školských internátov. Hotelové systémy sa väčšinou zameriavajú na správu ubytovania počas noci a neponúkajú systematickú evidenciu voľnočasových aktivít hostí. V kontexte školského prostredia je však kľúčová evidencia dochádzky pre monitorovanie prítomnosti študentov a zabezpečenie ich bezpečnosti. Okrem toho tieto systémy obvykle priraďujú konkrétnu posteľ či izbu jednému hosťovi, čo nie je optimálne pre internátne prostredie, kde by mal byť systém schopný priradiť viacerých hostí do jednej izby.

Je zrejmé, že existujúce hotelové systémy nedokážu plne uspokojiť potreby školských internátov. Ich nedostatky podčiarkujú potrebu špeciálne navrhnutého softvéru pre tento sektor.

#### aScAgenda

aScAgenda je slovenský školský informačný systém (ŠIS) vyvinutý spoločnosťou aSc. Je určený pre základné a stredné školy, ako aj pre záujmové vzdelávanie. Je základom školského informačného systému. Obsahuje nástroje na evidenciu a spracovanie údajov od vstupu žiaka do školy, jeho hodnotenia, klasifikácie, tlače vysvedčení až po ukončenie štúdia. aScAgenda v škole poskytuje rýchle a aktuálne informácie nielen vedeniu školy, ale aj pedagogickým pracovníkom a žiakom.[\[6\]](#page-69-2)

aScAgenda zahŕňa aScEdupage, ascRozvrhy a je primárne určená pre potreby škôl, a preto jej integrácia s internátnymi systémami je obmedzená. Užívateľské a administrátorské rozhranie nie sú plne intuitívne a evidencia dochádzky na internáte môže byť pre vychovávateľov zdĺhavá a nepraktická. Zároveň systém nie je dostatočne flexibilný na prispôsobenie špecifickým požiadavkám internátov.

V súčasnosti aScAgenda nie je optimálnym riešením pre evidenciu dochádzky na školskom internáte. Medzi problematické aspekty používania ascAgendy v internátoch patria:

- Nemožnosť priradenia izby konkrétnemu žiakovi: aScAgenda nedokáže priradiť určitú izbu konkrétnemu žiakovi, čo komplikuje organizáciu a správu ubytovania na internáte.
- Ťažkosti s evidenciou rôznych typov aktivít: Nemožno ľahko upravovať typy aktivít, ako sú vychádzky, tréningy, mimoškolské aktivity alebo odchody domov.
- Nedostatok upozornení: aScAgenda neponúka dostatočné množstvo potrebných upozornení, ktoré sú dôležité pre efektívnu evidenciu dochádzky na internáte.

Na ilustráciách [1.1](#page-25-0) a [1.2](#page-25-1) je prezentované užívateľské rozhranie systému aScEdupage, navrhnutého pre pedagógov na systematické zaznamenávanie žiackych výsledkov vo forme známok a evidenciu dochádzky na jednotlivých hodinách.

#### Aplikácia školského internátu SOŠ drevárska vo Zvolene

Predmetný internát používa na evidenciu dochádzky žiakov a zamestnancov, evidenciu platieb a denných záznamov súkromnú softvérovú aplikáciu. Aplikácia bola vyvinutá

| Pohľad:         | Známky –<br>Obdobie:<br>2. polrok $=$ | $\blacksquare$<br>Uložiť<br>zmeny | Nová poznámka<br>ैं<br>Výchovné opatrenie / Rozhodnutie<br>Nová písomka<br>Tlač / export<br>/ skúšanie | 曲<br>Zobraziť - | Štatistika<br>A<br><b>Nastavenia</b><br>X Nástroje | $\overline{\phantom{a}}$<br>$\gamma$ |          |
|-----------------|---------------------------------------|-----------------------------------|----------------------------------------------------------------------------------------------------|-----------------|----------------------------------------------------|--------------------------------------|----------|
| # $\rightarrow$ | ത്<br>n                               | Meno                              | Známky                                                                                                 | <b>Priemer</b>  | Vysvedčenie                                        |                                      | Poznámky |
| 1               | J,<br>┚                               |                                   | 3<br>3 <sub>1</sub><br>5, 4<br>$\mathbf{z}^{\prime}$<br>∕                                              | 3.75            |                                                    |                                      | ÷        |
| $\overline{2}$  | J.                                    |                                   | 3<br>3, 2<br>k.<br>v<br>◢                                                                              | 2.67            |                                                    |                                      | ÷        |
| 3               | J,                                    |                                   | 3, 2, 3<br>v<br>v<br>◢                                                                                 | 2.67            |                                                    |                                      | ÷        |
| 4               | J,                                    |                                   | 1.<br>$\blacktriangleleft$<br>×.<br>O<br>G)<br>$\odot$                                                 | 1.00            |                                                    |                                      | ÷        |
| 5               |                                       |                                   | 1, 3, 5                                                                                                | 3.00            |                                                    |                                      | ÷        |
| 6               | J,                                    |                                   | $^{2}$ , $^{1}$ , $^{3}$                                                                               | 2.00            |                                                    |                                      | ÷        |
| $\overline{7}$  | J,                                    |                                   | 4, 3, 1<br>3<br>ر                                                                                      | 2.75            |                                                    |                                      | ÷        |
| 8               |                                       |                                   | $5$ , $2$ , $4$<br>◢                                                                                   | 3.67            |                                                    |                                      | ÷        |
| 9               | ð.                                    |                                   | 2,<br>$\frac{1}{2}$ 1<br>1<br>v                                                                        | 1.33            |                                                    |                                      | ÷        |
| 10              |                                       |                                   | 3<br>1.<br>Y.<br>◢<br>$_{\odot}$<br>$\odot$                                                            | 1.67            |                                                    |                                      | ÷        |
| 12              |                                       |                                   | 1 <sub>1</sub><br>1 <sub>1</sub><br>-1<br>∕<br>∕                                                       | 1.00            |                                                    |                                      | ÷        |

<span id="page-25-0"></span>Obr. 1.1: Zápis a prezeranie známok žiakov.

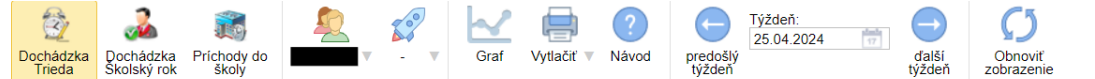

| Žiaci | <b>Pondelok</b> 22. 4. 2024 |    |                |  |   |   |       |                   |                | <b>Utorok</b> 23, 4, 2024 |  |         |             |  |                |      |  | Streda 24.4.2024 |  |                     |  |  |  |                                 |  |  | Štvrtok 25. 4. 2024 |  |  |  |            |                         |  |  |  |  | Piatok 26, 4, 2024      |  |        |             |                |  |  |           |  |  |
|-------|-----------------------------|----|----------------|--|---|---|-------|-------------------|----------------|---------------------------|--|---------|-------------|--|----------------|------|--|------------------|--|---------------------|--|--|--|---------------------------------|--|--|---------------------|--|--|--|------------|-------------------------|--|--|--|--|-------------------------|--|--------|-------------|----------------|--|--|-----------|--|--|
| I٥    |                             | 1. | $\overline{2}$ |  | 3 | 4 | $5 -$ | 6                 | 7 <sup>1</sup> |                           |  | 8901    | $2 \quad 3$ |  | $\overline{4}$ |      |  |                  |  | $5$ 6 7 8 9 0 1 2 3 |  |  |  | $4 \ 5 \ 6 \ 7 \ 8 \ 9 \ 0 \ 1$ |  |  |                     |  |  |  |            |                         |  |  |  |  | $2$ 3 4 5 6 7 8 9 0 1 2 |  |        | $3^{\circ}$ | $\overline{4}$ |  |  | 5 6 7 8 9 |  |  |
|       |                             |    |                |  |   |   |       |                   |                |                           |  |         |             |  |                |      |  |                  |  |                     |  |  |  |                                 |  |  |                     |  |  |  |            |                         |  |  |  |  |                         |  |        |             |                |  |  |           |  |  |
|       |                             |    |                |  |   |   |       |                   |                |                           |  |         |             |  |                |      |  |                  |  |                     |  |  |  |                                 |  |  |                     |  |  |  |            |                         |  |  |  |  |                         |  |        |             |                |  |  |           |  |  |
|       |                             |    |                |  |   |   |       | D 0 0 0 0 0 0 0 0 |                |                           |  |         | 00000       |  |                |      |  |                  |  |                     |  |  |  |                                 |  |  |                     |  |  |  |            | $\odot$ $\odot$ $\odot$ |  |  |  |  |                         |  | 0000   |             |                |  |  |           |  |  |
|       |                             |    |                |  |   |   |       |                   |                |                           |  |         |             |  |                |      |  |                  |  |                     |  |  |  |                                 |  |  |                     |  |  |  |            |                         |  |  |  |  |                         |  |        |             |                |  |  |           |  |  |
|       |                             |    |                |  |   |   |       |                   |                |                           |  |         |             |  |                |      |  |                  |  |                     |  |  |  |                                 |  |  |                     |  |  |  |            |                         |  |  |  |  |                         |  |        |             |                |  |  |           |  |  |
|       |                             |    |                |  |   |   |       | 00000             |                |                           |  |         |             |  |                |      |  |                  |  |                     |  |  |  |                                 |  |  |                     |  |  |  |            |                         |  |  |  |  |                         |  |        |             |                |  |  |           |  |  |
|       |                             |    |                |  |   |   |       | 0 0 0 0 0 0 0 0 0 |                |                           |  | $\circ$ | $\circ$     |  |                | 0000 |  |                  |  |                     |  |  |  | $\oslash$ $\oslash$ $\oslash$   |  |  |                     |  |  |  | $\sqrt{2}$ |                         |  |  |  |  |                         |  |        |             |                |  |  |           |  |  |
|       |                             |    |                |  |   |   |       |                   |                |                           |  |         |             |  |                |      |  |                  |  |                     |  |  |  |                                 |  |  |                     |  |  |  |            |                         |  |  |  |  |                         |  |        |             |                |  |  |           |  |  |
|       |                             |    |                |  |   |   |       | 0000000           |                |                           |  |         |             |  |                | 0000 |  |                  |  |                     |  |  |  |                                 |  |  |                     |  |  |  |            |                         |  |  |  |  |                         |  |        |             |                |  |  |           |  |  |
|       |                             |    |                |  |   |   |       |                   |                |                           |  |         |             |  |                |      |  |                  |  |                     |  |  |  |                                 |  |  |                     |  |  |  |            |                         |  |  |  |  |                         |  |        |             |                |  |  |           |  |  |
|       |                             |    |                |  |   |   |       |                   |                |                           |  |         |             |  |                |      |  |                  |  |                     |  |  |  |                                 |  |  |                     |  |  |  |            |                         |  |  |  |  |                         |  |        |             |                |  |  |           |  |  |
|       |                             |    |                |  |   |   |       |                   | $\circ$        | $\circ$                   |  |         | 0000        |  |                |      |  |                  |  |                     |  |  |  | 00000                           |  |  |                     |  |  |  |            | 0000                    |  |  |  |  |                         |  | 000000 |             |                |  |  |           |  |  |
|       |                             |    |                |  |   |   |       |                   |                |                           |  |         |             |  |                |      |  |                  |  |                     |  |  |  |                                 |  |  |                     |  |  |  |            |                         |  |  |  |  |                         |  |        |             |                |  |  |           |  |  |

<span id="page-25-1"></span>Obr. 1.2: Evidencia dochádzky žiakov na jednotlivých hodinách počas týždňa.

v roku 2009 a odvtedy prešla modifikáciami podľa potrieb internátu vo Zvolene. Jej aktualizácia bola pozastavená, avšak napriek tomu priniesla internátu zbavenie sa papierovej evidencie.

Z hľadiska ochrany osobných údajov je pre aplikáciu vybudovaná osobitná lokálna počítačová sieť bez možnosti pripojenia k bezdrôtovej sieti s neznámym počítačom a s centrálnym úložiskom [\[7\]](#page-69-3). Zamestnanci internátu sa pripájajú k aplikácii len z pridelených osobných počítačov.

Výhody používania súkromnej softvérovej aplikácie:

- priama kontrola nad aplikáciou,
- prispôsobenie špecifickým potrebám internátu.

Nevýhody používania súkromnej softvérovej aplikácie:

- chýbajúca aktualizácia a podpora,
- nemožnosť integrácie s inými systémami,
- vyššie náklady na správu aplikácie,
- nedostatočná funkcionalita.

Tento projekt bol spolufinancovaný zo zdrojov EÚ. Aplikácia nie je verejne dostupná, a preto nemôže byť priamo využitá v iných školských internátoch. Na vyžiadanie nám nebol poskytnutý žiaden obrazový materiál z rozhrania aplikácie.

#### <span id="page-26-0"></span>1.2.2 Zhodnotenie

Po dôkladnej analýze existujúcich systémov sme dospeli k záveru, že riešením vyššie spomínaných nedostatkov a problémov (viď podkapitolu [1.1.3\)](#page-22-0) v chode školského internátu pre stredné školy je vytvorenie uceleného systému zameraného na zaznamenávanie dochádzky ubytovaných žiakov.

Rozhodli sme sa vyvinúť novú aplikáciu, ktorá bude zameraná na potreby internátov. Zvolili sme webovú aplikáciu, pretože ponúka viaceré výhody pre používateľov, ako aj pre vývojárov.

Webové aplikácie umožňujú interakciu s obsahom a službami priamo cez internetový prehliadač. Sú to programy, ktoré bežia na serveroch a umožňujú používateľom pristupovať k rôznym funkciám a údajom cez webový prehliadač, bez nutnosti sťahovať a inštalovať ďalšie aplikácie na svoje zariadenie.

Jedným z hlavných prínosov webových aplikácií je ich dostupnosť. Používatelia môžu pristupovať k nim z rôznych zariadení, ako sú počítače, tablety alebo smartfóny, s pripojením na internet. Vďaka dostupnosti majú používatelia flexibilitu a variabilnosť vo výbere zariadenia, na ktorom budú interagovať s aplikáciou.

Ďalšou výhodou je možnosť aktualizácií a úprav bez potreby aktualizácií na strane používateľa. Vývojári môžu jednoducho aktualizovať kód na serveri a zmeny sa automaticky prejavia pre všetkých používateľov pri ich ďalšom použití aplikácie.

# <span id="page-29-0"></span>Kapitola 2 Špecifikácia funkcionality

V tejto časti si opíšeme základnú funkcionalitu a správanie jednotlivých modulov aplikácie.

Aplikácia bude zahrňovať štyri používateľské role: administrátora, vychovávateľa, žiaka a poručníka. Rola poručníka bola zvolená z dôvodu, že niektorí žiaci nemusia mať matku a otca, ale môže sa o nich starať iný zákonný zástupca. Každá rola definuje rozmanitú škálu právomocí, pričom sú hierarchicky usporiadané nasledovne:

- administrátor,
- vychovávateľ,
- poručník a žiak, ktorí majú približne rovnakú úroveň právomocí.

Po úspešnom prihlásení pomocou emailovej adresy a hesla, sa používateľovi zobrazí domovská stránka v závislosti na jeho role. Táto stránka poskytne prehľad o dôležitých udalostiach a informáciách týkajúcich sa internátu, vrátane aktualizácií vedenia, počtu neprečítaných správ a hlavných odkazov na ďalšie funkcionality. Profil prihláseného používateľa zobrazí jeho základné informácie. V prípade, že je používateľ poručníkom, zobrazia sa aj informácie o jeho deťoch. Používateľovi bude umožnená zmena hesla a prihlásenie sa na odber notifikácií.

Webová aplikácia bude zložená z štyroch hlavných modulov:

- evidencia prihlásených používateľov,
- evidencia dochádzky,
- komunikačný kanál,
- notifikačný systém.

Medzi ďalšie menšie časti aplikácie patria (časti sú prerozdelené na základe vzťahov, ktoré majú k hlavným modulom aplikácie):

- časti zahrnuté v module pre evidenciu prihlásených používateľov
	- evidencia ubytovaných žiakov
	- evidencia vychovávateľov
- časti zahrnuté v module pre evidenciu dochádzky
	- evidencia prítomnosti
	- večerná kontrola prítomnosti
	- udeľovanie odchodov domov
	- udeľovanie vychádzok
- ostatné časti
	- udeľovanie napomenutí
	- plánovanie individuálnych a skupinových stretnutí
	- správa voľnočasových aktivít

V nasledujúcich podkapitolách stručne opíšeme každý z modulov a ich jednotlivé časti.

## <span id="page-30-0"></span>2.1 Evidencia prihlásených používateľov

#### <span id="page-30-1"></span>2.1.1 Evidencia ubytovaných žiakov

Táto časť je zameraná na komplexnú správu ubytovaných žiakov v rámci internátnej zóny. Jej hlavným účelom je poskytnúť vychovávateľom a administratívnemu personálu nástroje na efektívne riadenie a monitorovanie ubytovaných žiakov. Medzi funkcionality, ktoré táto časť poskytuje, patria:

- správa základných údajov o žiakoch: Táto funkcionalita umožňuje vedenie základnej evidencie o žiakoch ubytovaných v internáte. Zahrňuje záznamy o ich osobných údajoch, ako sú mená, dátumy narodenia, kontaktné informácie, adresa trvalého pobytu.
- evidencia poručníkov: Umožňuje aj zaznamenávanie informácií o ich poručníkoch alebo zákonných zástupcoch, aby bolo možné v prípade potreby rýchlo a jednoducho komunikovať s rodičmi či zákonnými zástupcami žiakov.
- priradenie školských údajov: Zabezpečuje evidenciu školy a triedy, ktorú žiak navštevuje, ako aj kontakt na triedneho učiteľa.

• asignácia izieb: Umožňuje priradenie žiakov do konkrétnych izieb, ako aj preradenie na základe rozhodnutí vychovávateľov vyplývajúcich z osobnej znalosti žiakov a ich potrieb.

Aplikácia poskytuje komplexné zaznamenávanie celkovej evidencie študentov v digitálnom formáte, čím prispieva k redukcii celkových nákladov internátu na množstvo dokumentácie, ktorá sa musí uchovávať v papierovej podobe. Tento problém sme podrobnejšie analyzovali v kapitole Úvod do problematiky v podkapitole Nedostatky [1.1.3.](#page-22-0)

#### <span id="page-31-0"></span>2.1.2 Evidencia vychovávateľov

Evidencia vychovávateľov sa zameriava na spracovanie základných údajov o vychovávateľoch. Tieto údaje zahŕňajú meno, priezvisko a kontaktné informácie ako emailová adresa a telefónne číslo. Slúžia pre ostatných používateľov, najmä pre žiakov, aby v prípade potreby rýchlo kontaktovali vychovávateľov aj prostredníctvom iných zdrojov, mimo nášho systému.

Do evidencie vychovávateľov zaraďujeme aj tvorbu a zobrazenie rozvrhu pracovných zmien jednotlivých vychovávateľov. Výber začiatku a konca pracovnej zmeny sme ponechali v rovnakom formáte ako bolo spomínané v podkapitole Chod počas dňa [1.1.1.](#page-20-0)

Tvorbu evidencie má výlučne na starosti rola administrátora, pričom možnosť prezerať si rozvrh dopredu majú navyše len vychovávatelia. Poručníci a žiaci budú vidieť len aktuálnu zmenu pre konkrétny deň. Informácie o vychovávateľoch si budú môcť prezrieť všetky používateľské roly.

#### <span id="page-31-1"></span>2.2 Evidencia dochádzky

Pomocou tohto modulu bude umožnené sledovanie a riadenie dochádzky žiakov v internáte. Poskytuje nástroje na zaznamenávanie prítomnosti a neprítomnosti žiakov, ako aj na správu odchodov, vychádzok a voľnočasových aktivít.

Prehľad dochádzky žiakov bude systematicky spracovaný pre každý deň v mesiaci. V rámci tohto systému budú žiaci, ich poručníci a vychovávatelia informovaní o aktuálnom stave žiakov, či už sú prítomní alebo neprítomní.

#### <span id="page-31-2"></span>2.2.1 Evidencia prítomnosti

Záznam dochádzky bude realizovaný kombinovaným spôsobom, a to automaticky a manuálne.

Automatický záznam bude zabezpečený prostredníctvom RFID čítačky a RaspberryPi, umiestnených na vrátnici pri vstupe do budovy. RaspberryPi bude pomocou requestov odosielať dáta a pomocou response dostávať odpovede. Dôležitým bezpečnostným ošetrením danej komunikácie je použitie API kľúča, aby sa zamedzilo použitiu daných URL adries neželaným užívateľom.

Vďaka automatickému záznamu budú mať vychovávatelia lepší prehľad o prítomnosti a neprítomnosti ubytovaných žiakov na internáte, čo napomôže jednoduchšiemu a rýchlejšiemu procesu kontroly žiakov na izbách počas dňa.

Okrem toho bude vychovávateľ mať možnosť manuálne zapísať príchod alebo odchod žiakov prostredníctvom webovej aplikácie. Pri každom žiakovi bude mať vychovávateľ prehľad o jeho aktuálnej prítomnosti alebo neprítomnosti. S pomocou tlačidiel bude mať možnosť túto informáciu zmeniť podľa potreby.

#### <span id="page-32-0"></span>2.2.2 Večerná kontrola prítomnosti

Vo večerných hodinách, presne po 20:00, pri vykonávaní večernej kontroly žiakov na izbách, vychovávateľ potvrdí žiakom aktuálny stav, t.j. posledný stav, ktorý je zaznamenaný v systéme, alebo ho prípadne zmení na prítomný alebo neprítomný. Vďaka automatickému zaznamenávaniu dochádzky sa vychovávateľom uľahčí táto kontrola, kedže nebudú musieť porovnávať svoj zoznam prítomných žiakov s knihou príchodov, do ktorej sa žiaci pri príchode na internát zapisujú. Proces večernej kontroly sa tak v priemere zrýchli zo 40 minút o viac ako polovicu.

Po dokončení tejto kontroly a zaznamenaní stavu každého jednotlivého žiaka bude k dispozícii súhrnná štatistika prítomnosti žiakov na internáte za daný deň. Tento prehľad bude automaticky odoslaný na emailové adresy všetkých aktívnych administrátorov a vychovávateľov, aby mali kompletný prehľad o dochádzke žiakov.

Súhrnný prehľad bude obsahovať celkový počet ubytovaných žiakov, počet prítomných žiakov, počet neprítomných žiakov, výpis všetkých neprítomných žiakov v tvare: meno, priezvisko, číslo izby. Zároveň bude obsahovať všetky pracovné zmeny vychovávateľov pre daný deň, uvádzajúc ich začiatok práce, koniec práce, ako aj meno a priezvisko.

#### <span id="page-32-1"></span>2.2.3 Udeľovanie vychádzok a odchodov domov

Vychovávateľ bude môcť udeliť žiakom povolenie na vychádzky alebo odchody domov, tzv. odchodovky, s platnosťou do stanoveného času, do ktorého sa majú žiaci vrátiť. V prípade, že sa žiak nevráti v stanovenom čase, vychovávateľ bude upozornený prostredníctvom notifikačného systému (pozri sekciu [2.5\)](#page-34-1).

Okrem toho budú vychovávatelia mať prístup k histórii udelených odchodoviek pre každého žiaka, čo im umožní sledovať, kedy a s akými podmienkami boli žiakovi udelené povolenia na vychádzky či odchody domov. Tento prehľad im pomôže pri lepšom manažmente a monitorovaní dochádzky žiakov.

Pri vytváraní odchodoviek alebo vychádzok vychovávatelia budú mať možnosť pridať aj poznámku alebo dôvod udelenia povolenia na vychádzku alebo odchodu domov. Táto funkcionalita umožní vychovávateľom lepšie porozumieť dôvodom žiakov za ich žiadosťami a zabezpečí transparentnosť voči ostatným zamestnancom a vedeniu internátu.

#### <span id="page-33-0"></span>2.3 Ostatné časti

#### <span id="page-33-1"></span>2.3.1 Udeľovanie napomenutí

Aplikácia umožňuje vychovávateľom udeľovať napomenutia žiakom v prípade porušenia pravidiel alebo nedodržania internátneho poriadku, čo pomáha udržiavať disciplínu a bezpečnosť v internáte.

Po udelení napomenutia žiakovi je jeho primárny vychovávateľ automaticky upozornený pomocou notifikačného systému (pozri sekciu [2.5\)](#page-34-1) notifikáciou ako aj emailom.

#### <span id="page-33-2"></span>2.3.2 Plánovanie individuálnych a skupinových stretnutí

Táto funkcionalita ponúka možnosť pre vychovávateľov vytvárať a spravovať individuálne stretnutia alebo skupinové stretnutia so žiakmi, čo pomáha vychovávateľom efektívne komunikovať a podporovať potreby jednotlivých žiakov alebo skupín. Tieto stretnutia sú dôležitou súčasťou podpory žiakov v ich akademickom, emocionálnom a osobnostnom raste.

Vychovávatelia aj žiaci sú informovaní o naplánovaných stretnutiach počas dňa a sú upozornení o ich konaní prostredníctvom notifikácií. Počas samotného stretnutia vychovávateľ zaznamená prítomnosť žiakov a tento záznam následne uloží v systéme. Dochádzku zo stretnutia je možné meniť len v deň samotného stretnutia, čo zabezpečuje aktuálnosť informácií a presnosť evidencie dochádzky.

#### <span id="page-33-3"></span>2.3.3 Správa voľnočasových aktivít

Aplikácia poskytuje možnosť vytvoriť, priradiť a plánovať voľnočasové aktivity pre žiakov, ako napríklad tréningy či iné podujatia. Tieto aktivity budú mať stanovené časové obdobia, počas ktorých sa žiaci nemusia nachádzať na internáte. Akonáhle sa žiak do stanoveného času nevráti na internát, jeho vychovávateľ bude do 20 minút upozornený prostredníctvom notifikácie. Táto funkcia pomáha vychovávateľom monitorovať a zvýšiť kontrolu nad žiakmi počas ich času stráveného mimo internátu.

### <span id="page-34-0"></span>2.4 Komunikačný kanál

Webová aplikácia disponuje rozhraním pre vychovávateľov a administratívny personál na komunikáciu s žiakmi a ich rodičmi alebo zákonnými zástupcami prostredníctvom elektronických správ. Umožňuje rýchlu a efektívnu výmenu informácií a podporuje transparentnú komunikáciu medzi všetkými zainteresovanými stranami. Použitím tohto kanála sa zjednoduší práca predovšetkým zamestnancov internátu, ktorí, ako sme už spomínali vyššie, komunikujú so žiakmi a ich opatrovníkmi prostredníctvom SMS alebo telefonátov (viď. časť [1.1.3\)](#page-22-1).

Pomocou tohto komunikačného kanálu je možné posielať individuálne aj skupinové správy. Individuálne správy umožňujú cielené riešenie špecifických otázok alebo záležitostí medzi vychovávateľmi a ubytovanými žiakmi alebo ich zákonnými zástupcami. Skupinové správy zase zjednodušujú distribúciu verejných informácií o internátnych udalostiach, podujatiach, termínoch alebo dôležitých oznámeniach.

Používatelia majú možnosť vybrať, či chcú poslať individuálnu správu, správu viacerým užívateľom alebo skupinovú správu pre vybrané skupiny užívateľov. Medzi dostupné typy skupín patria celý internát, vychovávatelia, žiaci, poručníci, ako aj kombinácia žiakov a poručníkov. Ak má používateľ rolu vychovávateľa, zobrazia sa mu aj jeho žiaci, t.j. žiaci, kde je daný vychovávateľ zvolený ako primárny, ako samostatná skupina. Žiakom je povolené posielať skupinové správy iba vychovávateľom.

Používateľovi je umožnené prezerať si prijaté aj odoslané správy a rozpoznať nové správy, ktoré ešte nestihol prečítať. Táto dôležitá informácia je zobrazovaná aj priamo na hlavnom paneli po prihlásení do systému, čo umožňuje používateľovi rýchlo identifikovať a spravovať nové správy s možnosťou odpovedania na ne.

Okrem toho je kanál vybavený opatreniami na prevenciu zneužitia žiakmi na iné účely. Žiaci majú obmedzenú možnosť posielania správ, a to iba vychovávateľom. Toto opatrenie zabezpečuje, že komunikácia ostáva zameraná na relevantné internátne záležitosti a zabraňuje možnosti zneužitia komunikačného nástroja na iné účely. Podobné pravidlo platí aj pre zákonných zástupcov, čím sa zabezpečuje, že komunikácia cez systém zostáva primeraná a efektívna.

## <span id="page-34-1"></span>2.5 Notifikačný systém

Tento systém je navrhnutý na efektívne šírenie informácií a upozornení medzi členmi internátnej komunity. Automaticky generuje a zasiela notifikácie používateľom v prípade dôležitých udalostí a aktivít v rámci internátu.

Aplikácia sleduje udalosti ako príchody a odchody žiakov, plánované aktivity, termíny stretnutí, udelenie poznámok žiakom a ďalšie dôležité udalosti. Na základe týchto udalostí automaticky generuje notifikácie a posiela príslušným používateľom. Jeho úlohou je zabezpečiť okamžité upozornenia o dôležitých udalostiach a zmenách, aby používatelia mali vždy aktuálne informácie. Posielanie notifikácií sa zabezpečuje dvomi spôsobmi, a to:

- push notifikáciami,
- emailovými správami.

Push notifikácie sa odosielajú priamo na digitálne zariadenia používateľov prostredníctvom internetových prehliadačov. Tento spôsob umožňuje okamžité doručenie upozornení a informácií, aj keď používateľ nie je priamo pripojený k systému. Je však potrebné, aby používateľ povolil upozornenia v prehliadači pre danú aplikáciu, čo bude realizované pomocou tlačidla.

Pomocou serverovej emailovej adresy sa posielajú používateľom na ich zadané emailové adresy dôležité informácie na archiváciu a dôležité upozornenia. Emailová adresa používateľa slúži ako jedinečný identifikátor užívateľa na obnovenie zabudnutého hesla.

Serverová emailová adresa sa používa na zasielanie používateľom dôležitých informácií a upozornení na ich zadané emailové adresy. Emailová adresa každého používateľa slúži ako jedinečný identifikátor pre prihlásenie do systému, ako aj pre obnovenie zabudnutého hesla.

Tieto upozornenia pomáhajú ubytovaným žiakom a vychovávateľom udržiavať si prehľad o svojich povinnostiach a záväzkoch. Prostredníctvom tohto systému sa zabezpečuje, že používatelia sú informovaní v reálnom čase.
## Kapitola 3

## Návrh

V nasledujúcej kapitole sa budeme venovať návrhu aplikácie. Postupne preskúmame návrh používateľského rozhrania pre rôzne používateľské role. Následne predstavíme entitno-relačný diagram a Unified Modeling Language diagramy.

UML (Unified Modeling Language) poskytuje širokú škálu diagramov, ktoré nám umožňujú vizualizovať rôzne aspekty softvérového systému [\[11\]](#page-69-0). Budeme sa venovať diagramu používateľských scenárov, diagramu činností a diagramu komponentov, aby sme zabezpečili komplexné pokrytie návrhu celého systému. Okrem toho budeme tiež zohľadňovať entitno-relačný diagram, ktorý nám pomôže pri modelovaní dátových štruktúr a vzťahov v aplikácii.

## 3.1 Návrh používateľského rozhrania

Rozhranie sme skoncipovali s cieľom maximalizovať jednoduchosť a zrozumiteľnosť pre všetkých používateľov. Základné funkcie a možnosti sú jasne zobrazené na hlavnom paneli, aby boli ľahko prístupné. Celková funkcionalita je ďalej rozmiestnená v navigačnom menu, kde je dostupná pre každého užívateľa.

V podkapitolách prostredníctvom vhodne zvolených obrázkov detailne prezentujeme zaujímavé časti aplikácie. Tieto vizuálne prvky nám umožnia lepšie porozumieť funkciám a používateľskému rozhraniu našej aplikácie, čím nám poskytnú ucelený obraz o jej využití v praxi.

#### 3.1.1 Prihlasovanie a úvodná stránka

Užívatelia sa prihlasujú pomocou emailovej adresy a hesla (viď. obrázok [3.1\)](#page-38-0). V prípade zabudnutia hesla majú možnosť si vytvoriť nové. Odkaz na vytvorenie nového hesla je zaslaný na konkrétnu adresu. Aj keď užívateľ zadal neexistujúcu emailovú adresu do formulára, stále dostane potvrdenie o odoslaní emailovej správy.

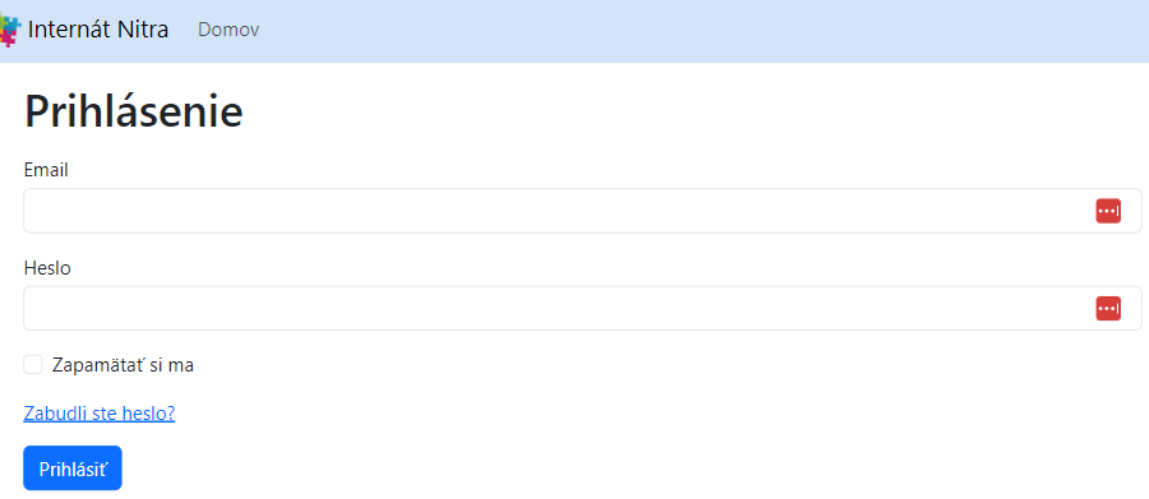

<span id="page-38-0"></span>Obr. 3.1: Úvodná stránka - prihlásenie užívateľa.

Po prihlásení je užívateľ presmerovaný na hlavný panel, kde má prístup k funkcionalite prispôsobenej jeho roli. Každý užívateľ vidí aktuálny deň a informáciu o tom, či sa dnes na internáte pracuje, ako aj zobrazenie aktuálnych zmien vo vychováteľskom tíme. Na obrázku [3.2](#page-38-1) môžeme vidieť hlavný panel pre administrátora. Ostatné role majú hierarchicky postupne od administrátora až po žiaka obmedzenejšiu funkcionalitu.

Ak používateľ otvorí URL adresu, na ktorú je potrebné byť prihlásený, ale nie je, bude presmerovaný na prihlasovaciu stránku. Po úspešnom prihlásení, ak používateľ prichádza z inej podstránky, ktorá je uložená v SESSION, bude presmerovaný na túto podstránku namiesto hlavného panela.

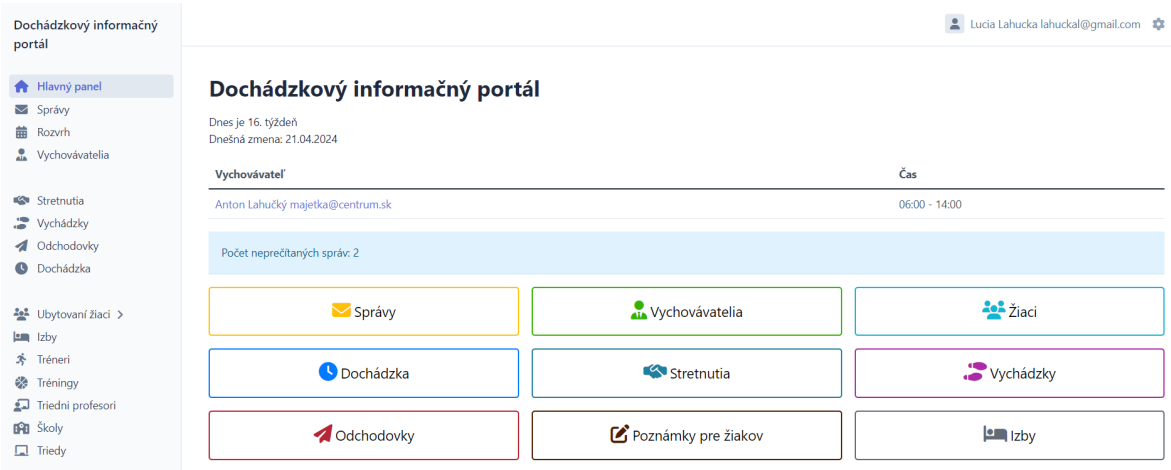

<span id="page-38-1"></span>Obr. 3.2: Hlavný panel prihláseného užívateľa. Administrátorov hlavný panel.

Každý prihlásený používateľ má svoju profilovú stránku, kde vidí základné údaje o sebe. Na obrázkoch [3.3](#page-39-0) a [3.4](#page-39-1) vidíme profilové stránky žiaka a poručníka. V ponuke má používateľ tri tlačidlá, a to:

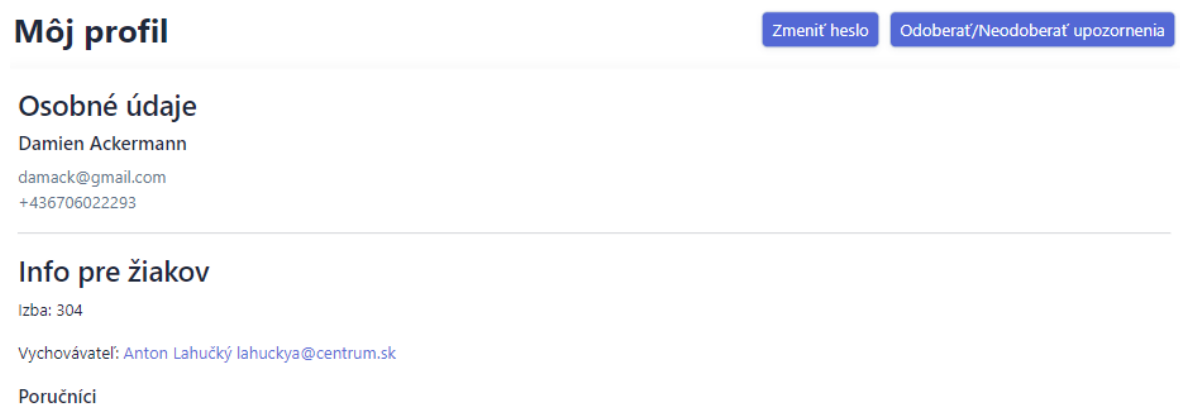

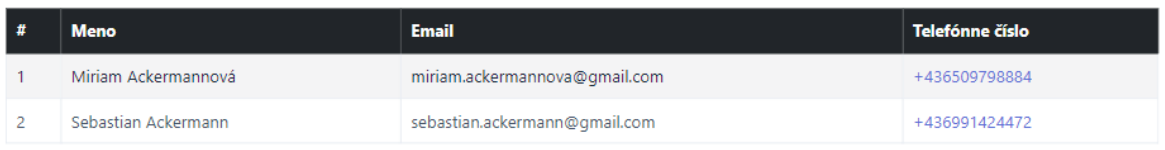

#### <span id="page-39-0"></span>Obr. 3.3: Profilová stránka žiaka.

#### Info pre poručníkov

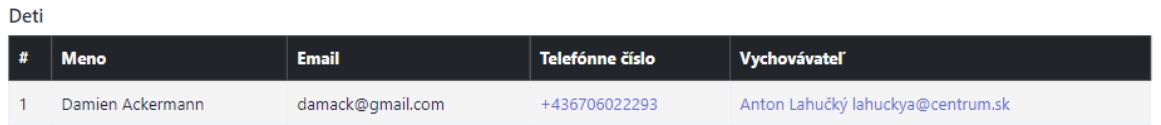

<span id="page-39-1"></span>Obr. 3.4: Profilová stránka poručníka.

- upraviť profilové údaje,
- zmeniť heslo,
- odoberať/neodoberať upozornenia.

Žiaci ani poručníci však nemajú možnosť si zmeniť profilové údaje, pretože by ich mohli ľahko skompromitovať. Tlačidlo na odoberanie upozornení slúži pre notifikačný systém, aby sa v prehliadači povolilo posielanie upozornení a aby sa uložili potrebné údaje o prehliadači a zariadení používateľa do databázy.

#### 3.1.2 Správy

Každý používateľ má prístup k modulu Komunikačný kanál (sekcia [2.4\)](#page-34-0). V tomto module majú možnosť prezerať si prijaté (viď. obrázok [3.5\)](#page-40-0) a odoslané správy. Správy s tagom "neprečítaná" sú vyznačené červeným podfarbením, aby boli ľahšie identifikovateľné.

Ďalšou funkcionalitou modulu je možnosť posielať nové správy a odpovedať na existujúce správy, a to buď odpovedať autorovi správy, alebo všetkým zúčastneným. Pri vytváraní novej správy je možnosť výberu prijímateľov závislá od role prihláseného

#### 24 KAPITOLA 3. NÁVRH

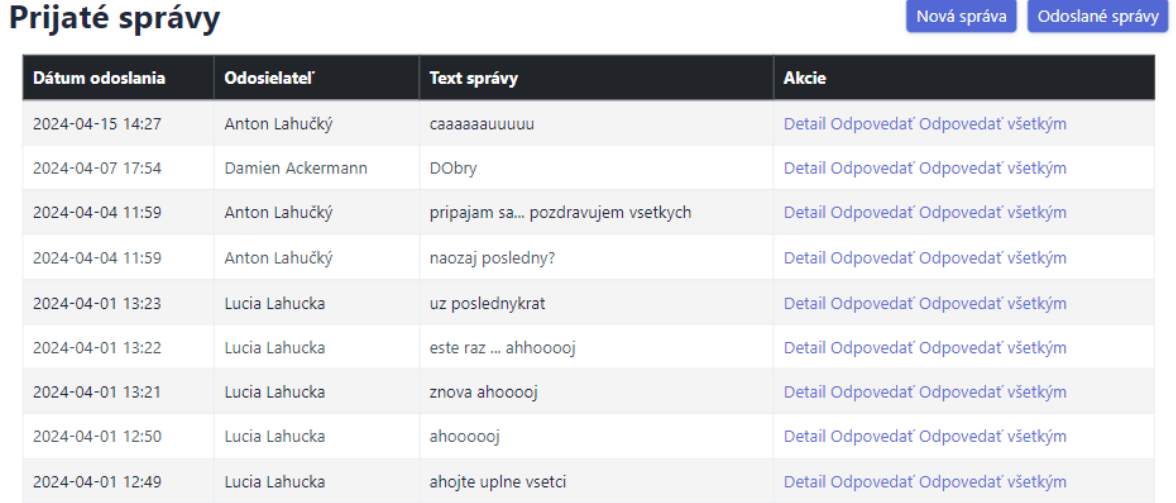

<span id="page-40-0"></span>Obr. 3.5: Prihlásený užívateľ - dizajn prijatých správ.

užívateľa. Administrátori a vychovávatelia majú možnosť posielať správy všetkým ostatným užívateľom a majú k dispozícii viacero možností na výber skupín (viď. obrázok [3.6\)](#page-40-1). Žiaci a poručníci môžu poslať správu len skupine "vychovávatelia", aby sme predišli nechcenému spamovaniu ostatných užívateľov. Ak tvorca správy zvolí typ prijímateľa a nevyberie konkrétne osoby, správa sa automaticky pošle všetkým užívateľom patriacim do danej kategórie.

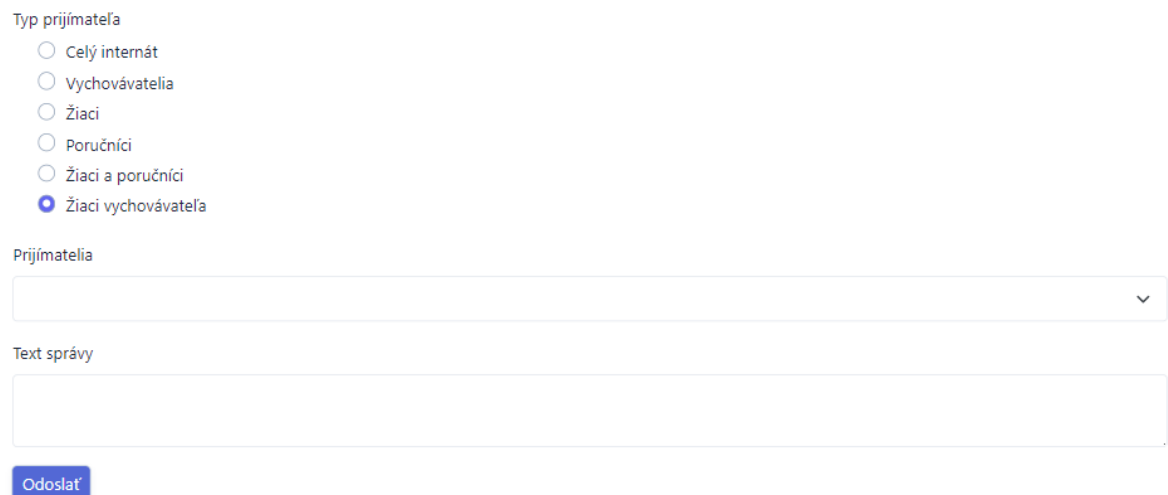

<span id="page-40-1"></span>Obr. 3.6: Vzor formulára pre vytvorenie novej správy - rola vychovávateľa.

V detailoch správy má užívateľ prístup k celému diskusnému záznamu pre danú správu (viď. obrázok [3.7\)](#page-41-0). Správy, ku ktorým užívateľ nie je prijímateľom ani odosielateľom, sú mu nedostupné. V detailoch každej správy sú zobrazené údaje o čase odoslania, odosielateľovi, príjemcovi a text správy.

#### 3.1. NÁVRH POUŽÍVATEľSKÉHO ROZHRANIA 25

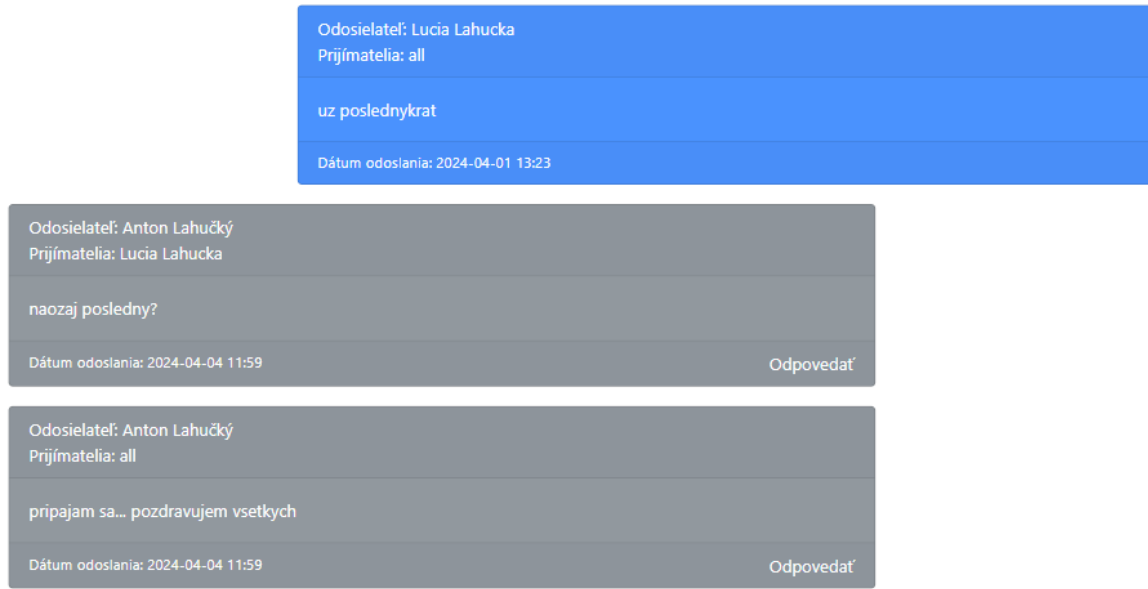

<span id="page-41-0"></span>Obr. 3.7: Dizajn detailu diskusie.

#### 3.1.3 Administrátor

Rozvrh jednotlivých vychovávateľov nahráva do systému administrátor. Rozvrh je určený podľa týždňa v roku, pričom sa po určitom čase daný týždeň opakuje. Administrátor, ako vidíme na obrázku [3.8,](#page-41-1) má možnosť vytvárať zmeny do rozvrhu, ako aj upraviť a vymazať existujúce zmeny, ktoré sa už v rozvrhu nachádzajú.

|          | Hlavný panel                                           | <b>Rozvrhy</b>                   |                 | Importovať rozvrh | Vytvoriť hodinu | Vymazať všetko |
|----------|--------------------------------------------------------|----------------------------------|-----------------|-------------------|-----------------|----------------|
| M<br>龠   | Správy<br>Rozvrh                                       | Vychovávateľ                     |                 |                   |                 |                |
|          | Vychovávatelia                                         | Anton Lahučký majetka@centrum.sk |                 |                   |                 | $\checkmark$   |
|          | Stretnutia                                             | Týždeň                           |                 |                   |                 |                |
|          | Vychádzky                                              | 17. týždeň, 2024                 |                 |                   |                 | О              |
|          | Odchodovky                                             | <b>Filtrovat</b>                 |                 |                   |                 |                |
|          | Dochádzka                                              | Deň                              | Čas             |                   |                 |                |
|          | 202 Ubytovaní žiaci ><br>$\left  \bullet \right $ Izby | Pondelok                         | $15:00 - 22:00$ | <b>B</b>          |                 |                |
| 枩        | Tréneri<br>Tréningy<br>Triedni profesori               | <b>Utorok</b>                    | $14:00 - 22:00$ | <b>B</b>          |                 |                |
| ₩<br>لتو |                                                        | Streda                           | $15:00 - 22:00$ | E                 |                 |                |
|          | <b>BRB</b> Školy                                       | Štvrtok                          | 15:00 - 22:00   | ø∣∎               |                 |                |
| ш        | Triedy                                                 | Piatok                           | Voľno           |                   |                 |                |
|          |                                                        | Sobota                           | 14:00 - 22:00   | <b>B</b>          |                 |                |
|          |                                                        | Nedeľa                           | Voľno           |                   |                 |                |

<span id="page-41-1"></span>Obr. 3.8: Rozhranie pre administrátorov na evidenciu rozvrhov vychovávateľov.

Medzi ďalšiu výlučne administrátorskú funkcionalitu patrí vytváranie a editácia

vychovávateľov a manažment internátnych kariet žiakov. Načítané karty pomocou špeciálnej čítačky, ktorá slúži na začiatočnú inicializáciu karty, sa zobrazia administrátorovi, aby k nim mohol priradiť príslušného žiaka. Zároveň má administrátor možnosť odobrať kartu žiakovi, napríklad pri odchode z internátu na konci roka. Obe varianty práce s kartami žiakov vidíme na obrázku [3.9.](#page-42-0)

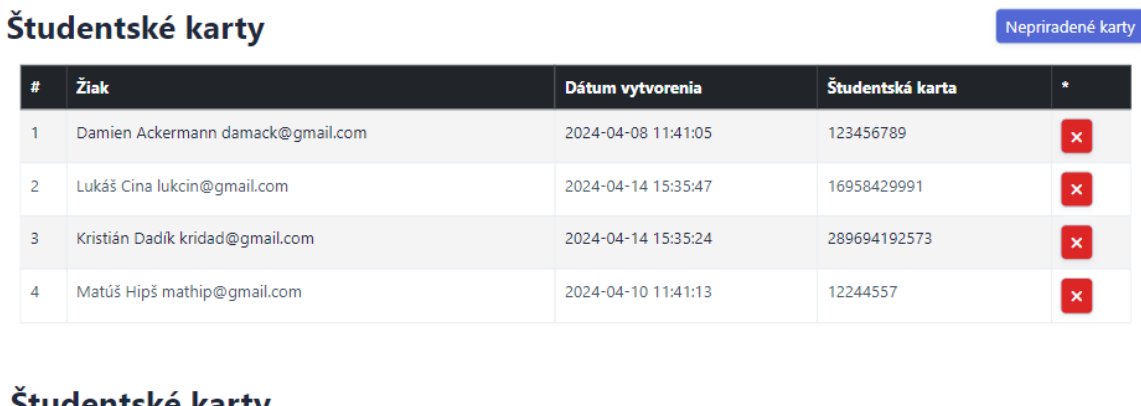

## studentske karty

|  | Žiak | Dátum vytvorenia    | Študentská karta |  |
|--|------|---------------------|------------------|--|
|  | N/A  | 2024-04-14 17:20:08 | 836560525175     |  |

<span id="page-42-0"></span>Obr. 3.9: Rozhranie pre administrátorov na evidenciu internátnych kariet žiakov.

| Q Hľadať                                                                                                    |      |          |            |                                |                 |           |                                       | Lucia Lahucka lahuckal@gmail.com    | -63      |
|----------------------------------------------------------------------------------------------------|------|----------|------------|--------------------------------|-----------------|-----------|---------------------------------------|-------------------------------------|----------|
| Žiaci<br>Importovať tréningy<br>Exportovať<br>Importovať žiakov<br>$\blacktriangledown$ Filtre (1) $\times$ |      |          |            |                                |                 |           |                                       | Vytvoriť Žiak                       |          |
|                                                                                                    | ID 1 | Meno     | Priezvisko | Email                          | Telefónne číslo | Aktívnosť | Krajina ≑                             | Vychovávateľ ≑                      |          |
| 1                                                                                                    |      | Damien   | Ackermann  | damack@qmail.com +436706022293 |                 | Aktívny   | Rakúsko                               | Anton Lahučký<br>majetka@centrum.sk | $\cdots$ |
| $\overline{2}$                                                                                              |      | Lukáš    | Cina       | lukcin@gmail.com               | +421902093310   | Aktívny   | $\overline{\phantom{a}}$<br>Slovensko | Anton Lahučký<br>majetka@centrum.sk |          |
| 3                                                                                                    |      | Kristián | Dadík      | kridad@gmail.com               | +421904404438   | Aktívny   | $\mathbf{B}$<br>Slovensko             | Anton Lahučký<br>majetka@centrum.sk | $\cdots$ |
| 4                                                                                                    |      | Matúš    | Hipš       | mathip@qmail.com               | +421948501839   | Aktívny   | $\mathbf{B}$<br>Slovensko             | Anton Lahučký<br>majetka@centrum.sk | $\cdots$ |
| 8                                                                                                    |      | Attila   | Križan     | attkri@gmail.com               | +421907053979   | Aktívny   | -9-<br>Slovensko                      | Anton Lahučký<br>majetka@centrum.sk |          |
| 9                                                                                                    |      | Maxim    | Križan     | maxkri@gmail.com               | +421908444289   | Aktívny   | $-9-$<br>Slovensko                    | Anton Lahučký<br>majetka@centrum.sk |          |
|                                                                                                    | 10   | Ján      | Lehocký    | janleh@gmail.com               | +421917959213   | Aktívny   | $\overline{\phantom{a}}$<br>Slovensko | Anton Lahučký<br>majetka@centrum.sk | $\cdots$ |
| 11                                                                                                    |      | Matúš    | Lisý       | matlis@gmail.com               | +421911425591   | Aktívny   | $\overline{\phantom{a}}$<br>Slovensko | Anton Lahučký<br>majetka@centrum.sk |          |

<span id="page-42-1"></span>Obr. 3.10: Hlavné zobrazenie evidencie žiakov pre vychovávateľa.

#### 3.1.4 Vychovávateľ

Vychovávatelia aj administrátori vidia prehľad o žiakoch (viď. obrázok [3.10\)](#page-42-1) a majú oprávnenie vytvárať nového žiaka alebo importovať viacerých žiakov z Microsoft Excel podľa šablóny, ktorú si môžu stiahnuť. Disponujú možnosťou zobraziť detaily o žiakovi a upravovať ich údaje. Ďalej majú právomoc zaznamenávať interakcie s žiakmi, vrátane udelenia poznámok, vychádzok, odchodov domov, či stretnutí.

Rovnako majú prístup k prehľadu dochádzky jednotlivých žiakov za mesiac, ako aj k prehľadu dochádzky podľa jednotlivých dní. Druhý variant vidíme na obrázku [3.11,](#page-43-0) kde je zobrazený aktuálny, posledný zaznamenaný stav prítomnosti žiakov z daného dňa. Okrem toho sú zobrazené všetky aktivity, ktoré boli žiakovi povolené počas daného dňa, ako aj čas večernej kontroly. Po úspešnej večernej kontrole všetkých žiakov je výsledný sumarizujúci dokument pomocou notifikačného systému [2.5](#page-34-1) zaslaný na emailové adresy všetkých aktívnych administrátorov a vychovávateľov.

| Vychovávateľ   |                                   |      |                                             |                  |                                         |              |  |
|----------------|-----------------------------------|------|---------------------------------------------|------------------|-----------------------------------------|--------------|--|
|                | Anton Lahučký lahuckya@centrum.sk |      |                                             |                  |                                         | $\checkmark$ |  |
| Dátum          |                                   |      |                                             |                  |                                         |              |  |
|                | 21, 04, 2024                      |      |                                             |                  |                                         | $\Box$       |  |
| Poschodie      |                                   |      |                                             |                  |                                         |              |  |
|                | Vyber poschodie                   |      |                                             |                  |                                         | $\checkmark$ |  |
|                | Celý mesiac                       |      |                                             |                  |                                         |              |  |
| Odoslať        |                                   |      |                                             |                  |                                         |              |  |
| #              | Žiak                              | Izba | <b>Dochádzka</b>                            | Večerná kontrola | <b>Aktivity</b>                         |              |  |
| 1              | Ján Lehocký                       | 200  | Prítomný<br>Neprítomný Prítomný             | 21:34:12         | Vychádzka: 13:41 - 21:39                |              |  |
| $\overline{2}$ | Matúš Lisý                        | 303  | Neprítomný<br>Neprítomný<br>Prítomný        | 21:34:14         | Odchodovka: 21.04. 21:42 - 23.04. 13:42 |              |  |
| 3              | Adam Mihálik                      | 303  | <b>D</b> Prítomný<br>Neprítomný<br>Prítomný | ٠                | Tréning: 14:41 - 14:42                  |              |  |
| $\overline{4}$ | Damien Ackermann                  | 304  | Neprítomný<br>Neprítomný<br>Prítomný        | ä,               |                                         |              |  |

<span id="page-43-0"></span>Obr. 3.11: Rozhranie na evidenciu dochádzky pre vychovávateľov.

### 3.1.5 Žiaci a ich poručníci

Žiaci majú možnosť prehliadať si aktivity a mesačnú dochádzku (viď. obrázok [3.12\)](#page-44-0). Okrem toho, žiaci majú prístup k informáciám o naplánovaných stretnutiach s vychovávateľmi a vedia si pozrieť dôležité informácie o vychovávateľoch, ako meno, email, či

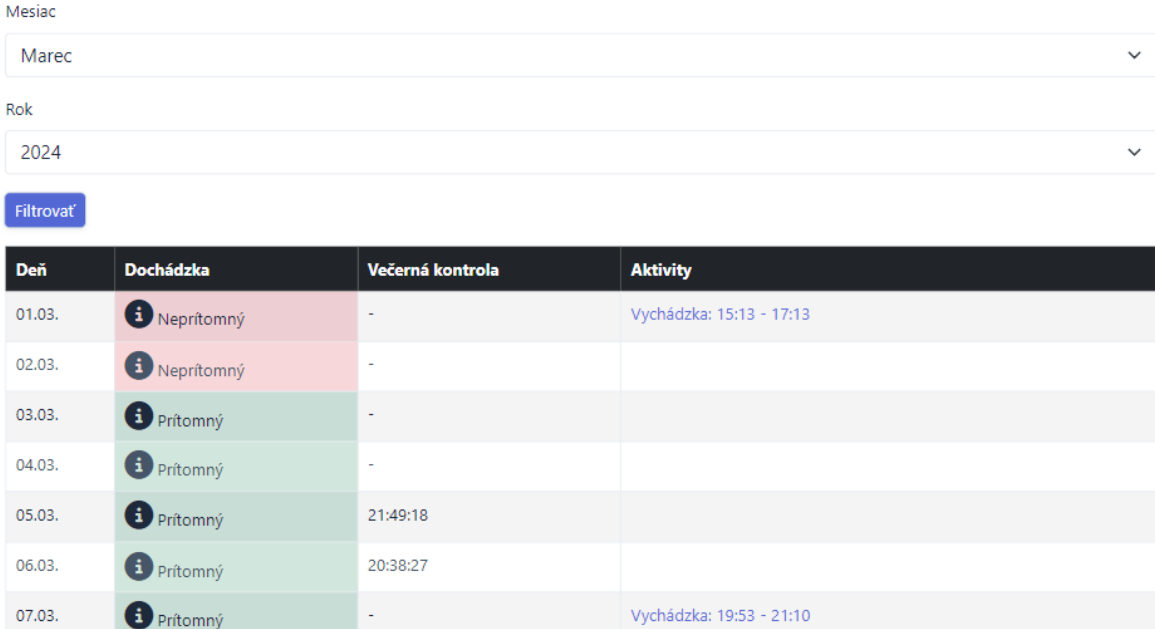

#### Damien Ackermann

<span id="page-44-0"></span>Obr. 3.12: Rozhranie na zobrazenie dochádzky pre žiakov a poručníkov.

telefónny kontakt. Poručníci samozrejme vedia prehliadať aktivity a dochádzku všetkých svojich detí.

## 3.2 Entitno-relačný diagram

Entitno-relačný diagram (ERD) je dátový model, ktorý reprezentuje logickú štruktúru databázy. Zobrazuje entitné typy (tabuľky), ich atribúty a vzťahy medzi nimi. Entitnorelačný diagram priamo nepatrí medzi UML diagramy.

Na nasledujúcich obrázkoch si ukážeme ER diagramy s dôrazom na entity, postupne Student, Message a notifikácie. Ďalšie entity a ich vzťahy môžu byť zahrnuté, avšak na týchto diagramoch je kladený hlavný dôraz na informácie týkajúce sa daných entít. Vzťahy typu one-to-one sme nahraďovali vzťahmi one-to-many, pretože Symfony automaticky pre vzťahy one-to-one vyberá dáta z databázy, aj keď nie sú potrebné a my sme chceli zamedziť nadmernému množstvu SQL príkazov.

Na obrázku [3.13](#page-45-0) je zobrazený ER diagram, ktorý sa zameriava na entitu "Student". Tento diagram ilustruje štruktúru a vzťahy dôležité pre správu študentov. Študent, teda žiak, je používateľom systému a má priradeného svojho vychovávateľa a poručníkov, ktorí sú tiež používateľmi, a teda majú prepojenie na entitu "User". Žiak disponuje internátnou kartou pomocou, ktorej sa automaticky zaznamenáva jeho prítomnosť alebo neprítomnosť. Okrem toho môže mať priradenú izbu a účastniť sa rôznych voľnočasových aktivít, ktoré sú monitorované aj z hľadiska dochádzky. V dochádzke pomocou

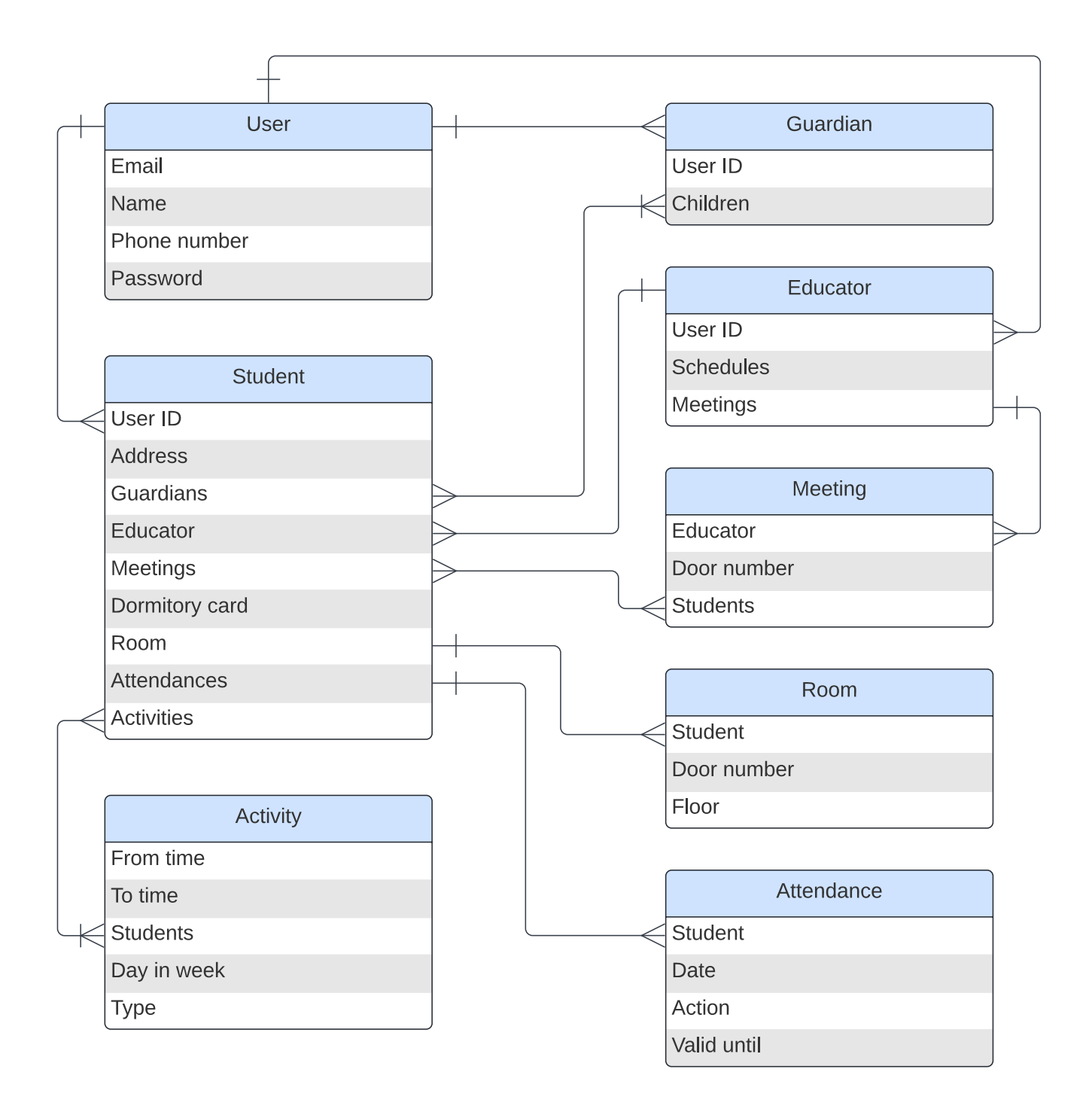

<span id="page-45-0"></span>Obr. 3.13: Entitno-relačný diagram s dôrazom na entitu Student.

atribútu "Action" zaznamenávame, či išlo o príchod, odchod, alebo vychádzku. Žiak zároveň navštevuje stretnutia organizované vychovávateľom, kde je taktiež potrebné zaznamenať prítomnosť. Tieto stretnutia môžu byť individuálne alebo skupinové, pričom rozlíšenie medzi nimi závisí od počtu študentov zapojených do stretnutia. Buď je na stretnutie zahlásený jeden žiak, alebo všetci aktívny žiaci vychovávateľa, ktorý stretnutie vytvoril. Na obrázku nie sú zobrazené všetky entity, s ktorými je entita "Stu-

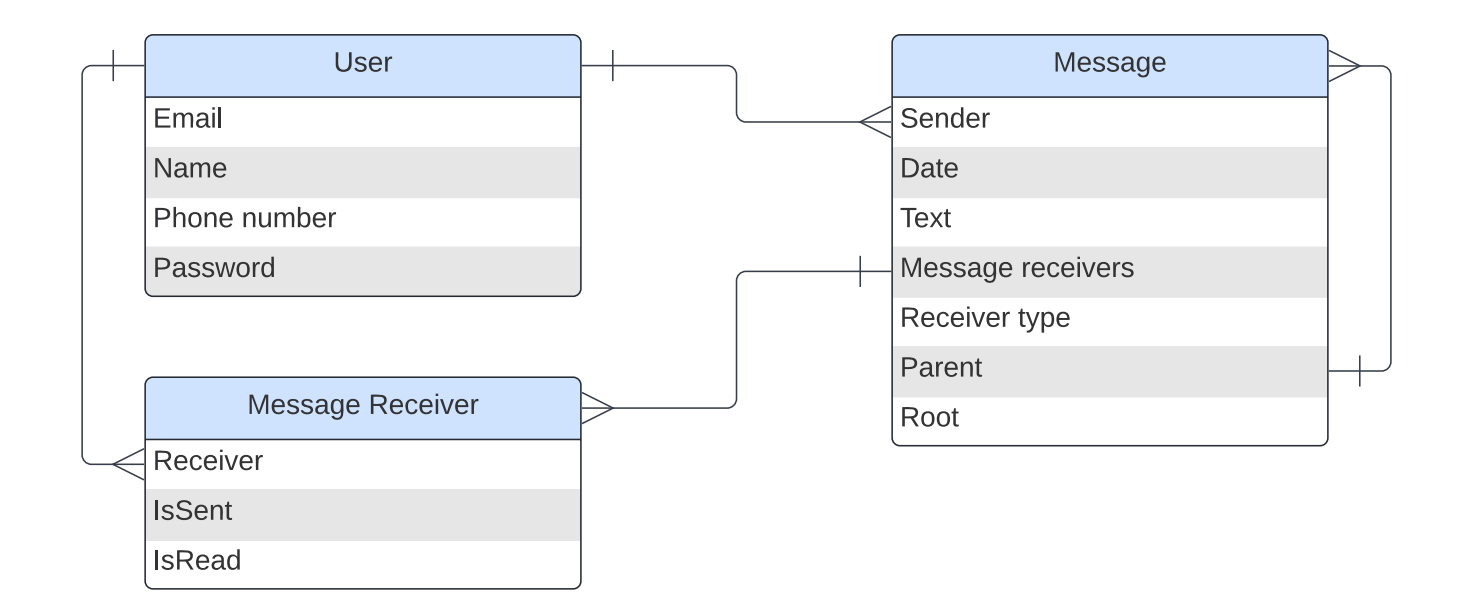

<span id="page-46-0"></span>Obr. 3.14: Entitno-relačný diagram s dôrazom na entitu Message.

dent" vo vzťahu, avšak ich vynechanie je z dôvodu ich samovysvetľujúcej povahy. Medzi tieto entity patria "MasterTeacher", "Classroom" a "StudentNote".

Obrázok [3.14](#page-46-0) zobrazuje ER diagram so zameraním na entitu "Message". Entita "Message" predstavuje komunikačné správy, ktoré môžu byť posielané a prijímané v rámci systému. Je tvorená formou stromovej štruktúry, čo znamená, že má atribút "Parent", v ktorom sa odkazuje na inú inštanciu entity "Message". Taktiež obsahuje atribút "Root", ktorý identifikuje koreňovú správu stromu. Koreňová správa nemá žiadneho predchodcu, a teda v atribúte "Parent" má null. Vďaka týmto dvom atribútom je možné rýchlo nájsť celú diskusiu, teda celý strom správ. Entita "Message" má vždy jedného odosielateľa, ale môže mať viacero príjemcov. Vďaka prepojeniu na entitu "MessageReceiver" je text a ďalšie údaje správy v databáze uložené len raz, čím sa minimalizuje tvorba duplicitných záznamov. Zároveň vieme o každom príjemcovi, či danú správu už prečítal.

Obrázok [3.15](#page-47-0) prezentuje posledný ER diagram, ktorý sa sústreďuje na entity súvisiace s posielaním upozornení. Tieto upozornenia môžu byť vo forme emailových správ alebo tzv. push notifikácií, ktoré sú priamo odosielané pomocou prehliadača. Entita "Mail Notification" slúži na predpripravenie emailovej správy, ktorá sa automaticky odosiela prijímateľovi na emailovú adresu. Na odosielanie push notifikácií je nevyhnutné, aby používateľ odsúhlasil prijímanie upozornení vo svojom prehliadači a aby systém uchovával potrebné informácie o daných prehliadačoch používateľa. Tieto informácie sú dôležité pre to, aby systém vedel poslať upozornenia aj v prípade, že je používateľ offline. Jeden používateľ môže mať viacero zariadení, na ktorých bude chcieť dostávať notifikácie. Na túto funkcionalitu nám slúži entita "User subscription", ktorá si uchováva potrebné údaje na identifikovanie zariadenia užívateľa. Nakoniec,

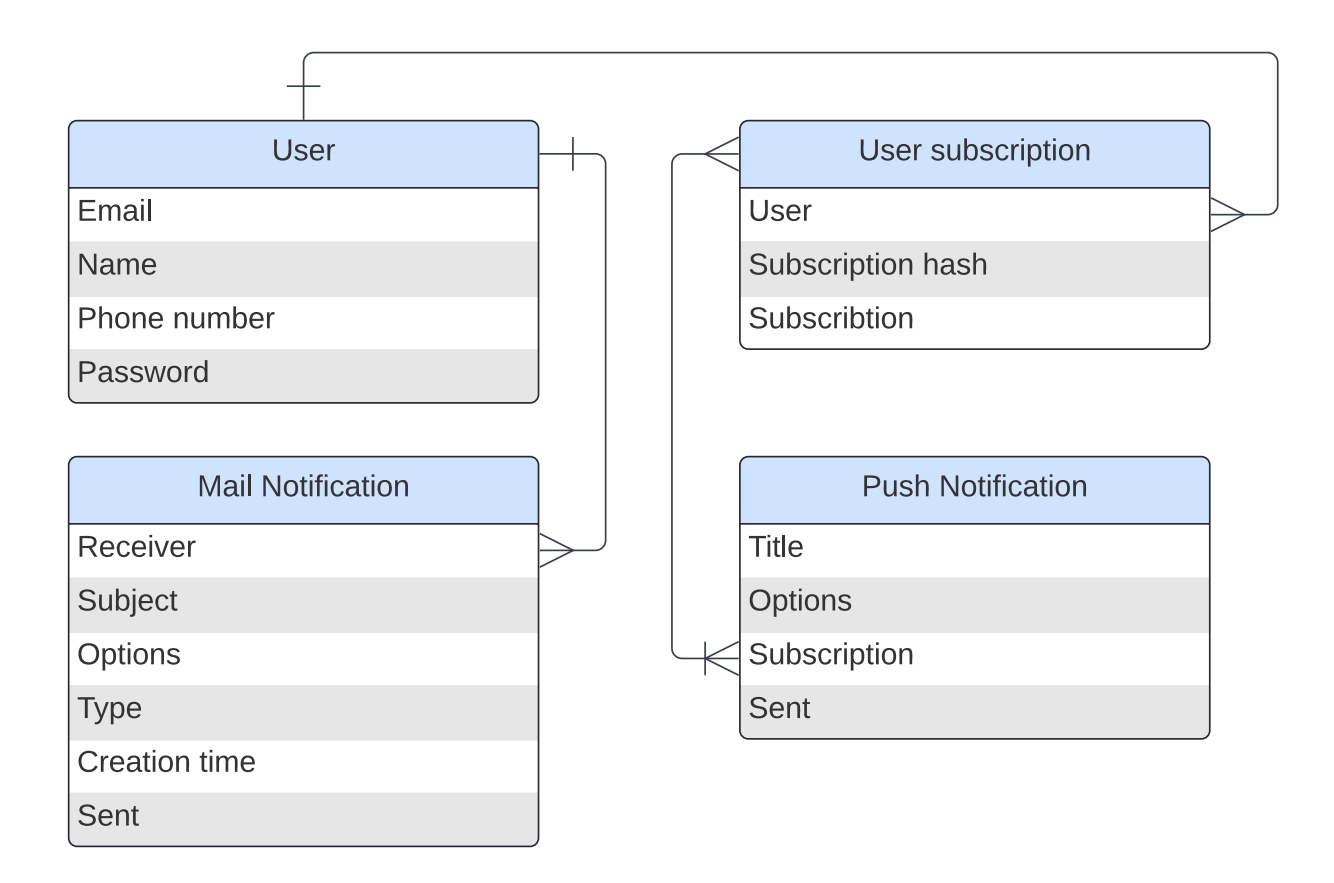

<span id="page-47-0"></span>Obr. 3.15: Entitno-relačný diagram s dôrazom notifikácie.

entita "Push Notification" obsahuje predpripravené notifikácie s rôznymi možnosťami nastavení, ako napríklad nutnosť kliknutia, vydanie zvuku alebo priloženie URL adresy.

## 3.3 Diagram používateľských scenárov

Diagramy používateľských scenárov (use-case diagramy) jazyka UML popisujú to, čo systém vykonáva, nie spôsob, akým to vykonáva [\[12\]](#page-70-0). Patrí medzi diagramy správania a pomáha nám ukázať interakciu medzi používateľskými rolami a systémom.

Use-case diagram na obrázku [3.16](#page-48-0) sa zameriava na celkový prehľad dochádzkového systému. Na obrázku môžeme vidieť rozdelenie používateľských rolí a ako majú hierarchicky pridelené určité funkcionality systému.

- Používateľ: Je každý návštevník aplikácie, dokáže sa len prihlásiť pomocou emailu a hesla.
- Prihlásený používateľ: Tento typ používateľa má možnosť upravovať svoj profil, meniť heslo a komunikovať pomocou správ (viac o správach v sekcii [2.4\)](#page-34-0).
- Žiak: Žiak má prístup k prezeraniu svojej dochádzky a svojich aktivít v systéme.

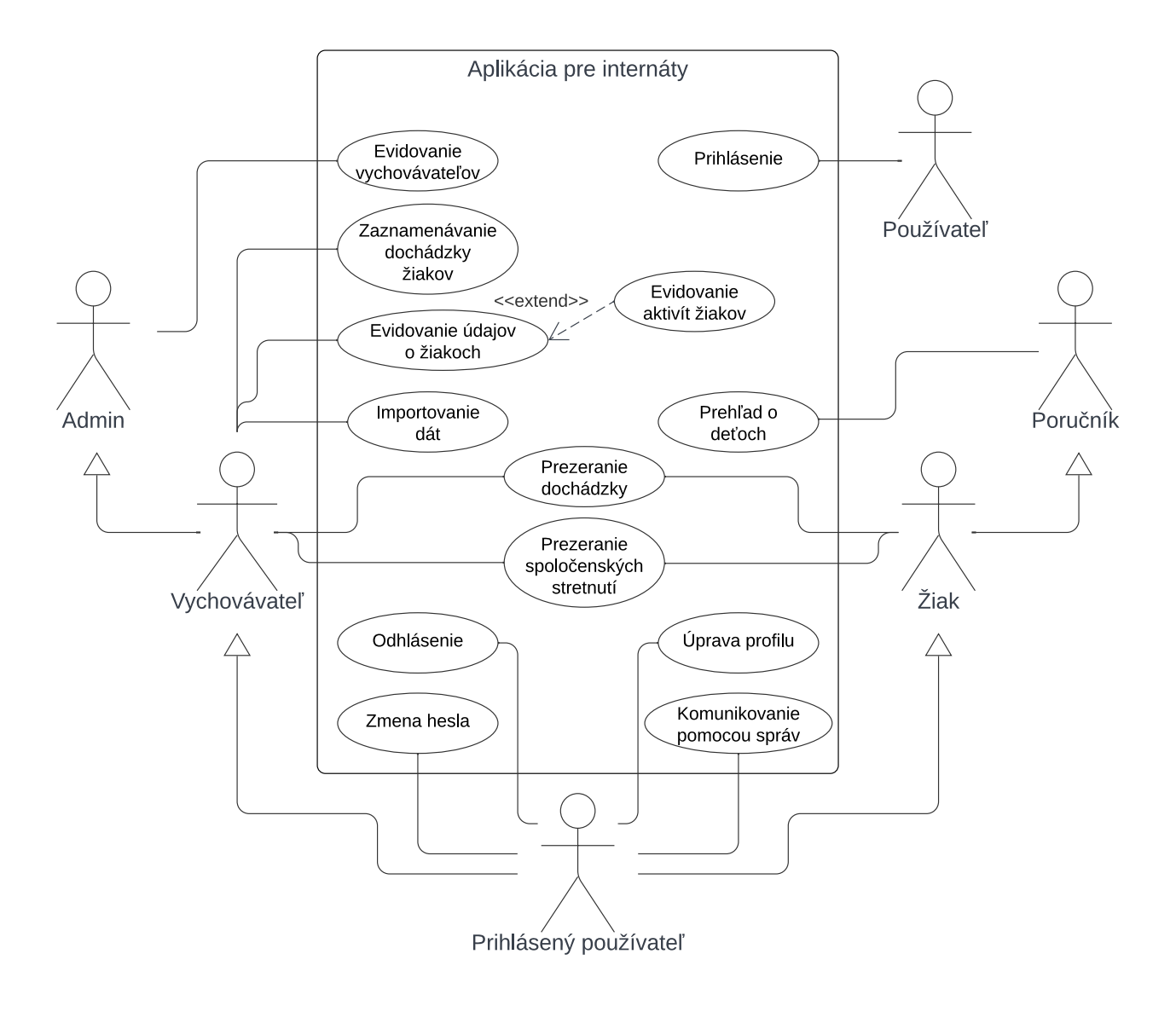

<span id="page-48-0"></span>Obr. 3.16: Use-case diagram pre dochádzkový systém.

- Poručník: Poručník má rovnaké práva ako žiak, ale navyše vie pozerať informácie o všetkých svojich deťoch.
- Vychovávateľ: Vychovávateľ má prístup k dochádzke, rovnako ako aj k evidencii žiakov a zaznamenávaniu dochádzky.
- Administrátor: Administrátor má rovnaké právomoci ako vychovávateľ, ale navyše má na starosti aj evidenciu všetkých vychovávateľov.

## 3.4 Diagram komponentov

Diagram komponentov patrí medzi štrukturálne UML diagramy. Ponúka statický pohľad na štruktúru a architektúru systému podľa nejakého konkrétneho členenia [\[11\]](#page-69-0).

Na obrázku [3.17](#page-49-0) vidíme systém rozdelený do dvoch hlavných častí: webová aplikácia a RFID systém (viac o RFID v sekcii [4.2\)](#page-54-0).

RFID systém komunikuje s webovou aplikáciou a posiela jej údaje z karty. Zároveň si udržuje zoznam identifikačných čísel aktívnych kariet a na základe tohto zoznamu buď svetelne upozorní človeka pri čítačke alebo otvorí dvere s magnetickým zámkom. Aplikácia pomocou identifikačného čísla na karte nájde prislúchajúceho žiaka a zapíše mu dochádzku, buď príchod alebo odchod. V komponente RFID je tiež zahrnutá možnosť vytvoriť záznam pre novú kartu. Po priložení karty k špeciálnej čítačke sa údaje automaticky odosielajú do aplikácie. Aplikácia následne vytvára nový záznam pre internátnu kartu a umožní administrátorovi priradiť príslušného žiaka k tejto karte.

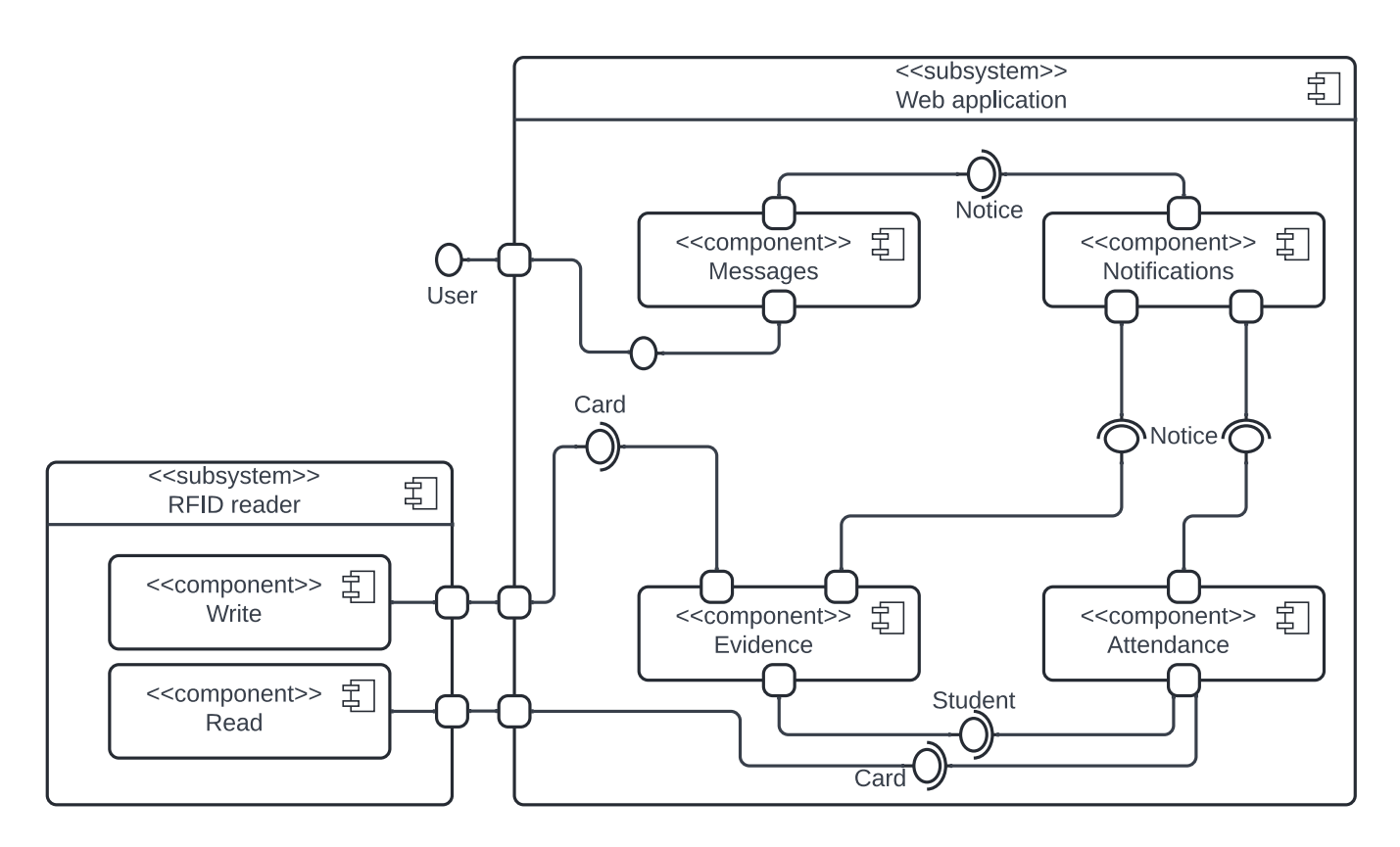

<span id="page-49-0"></span>Obr. 3.17: Komponentný diagram hlavných častí aplikácie.

Vnútorné komponenty aplikácie medzi sebou komunikujú. Pomocou komponentu "Notifications" sa odosielajú upozornenia, z ostatných komponentov, či ide o novú správu, novú poznámku žiakovi alebo neprítomnosť žiaka po čase, ktorý bol stanovený na čas vrátenia sa žiaka na internát.

## 3.5 Diagram činností

Diagram činností (vývojový diagram alebo flow chart) vyjadruje zakreslenie postupnosti krokov s možnými cyklami, vetvením a paralelným spracovaním [\[11\]](#page-69-0). Zaraďujeme

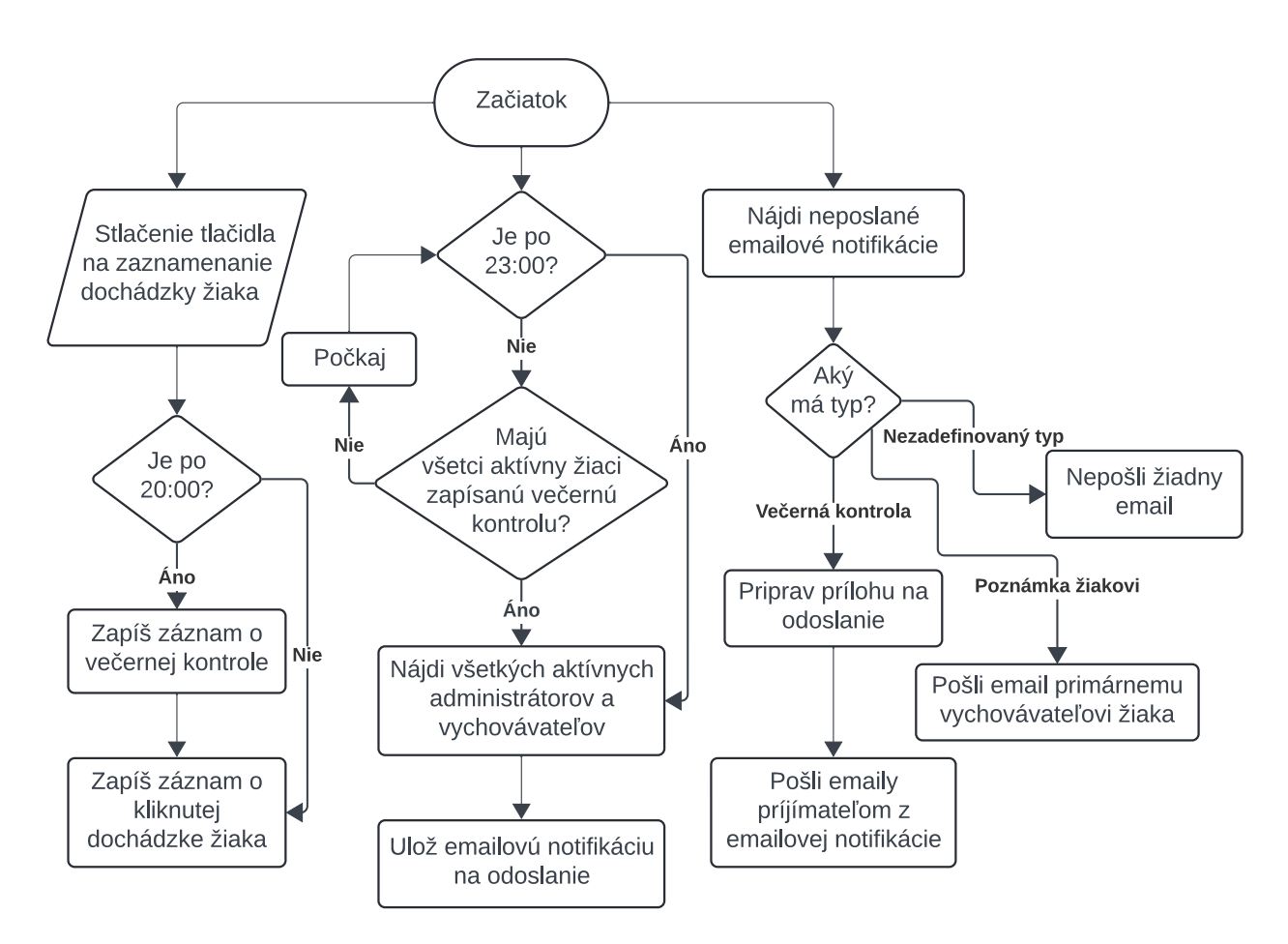

ho medzi diagramy správania a slúži nám na zobrazenie následnosti procesov, ktoré prebiehajú v systéme

<span id="page-50-0"></span>Obr. 3.18: Diagram činností s dôrazom na večernú kontrolu žiakov.

Diagram činností na obrázku [3.18](#page-50-0) znázorňuje proces večernej kontroly žiakov a následné odoslanie sumarizačnej správy. Vychovávatelia si vo večerných hodinách zobrazia aktuálnu dochádzku žiakov a po potvrdení, alebo zmenení stavu dochádzky žiaka, tak sa okrem záznamu o prítomnosti alebo neprítomnosti zaznamená aj záznam o večernej kontrole. Samostatný proces kontroluje, či už všetci aktívni žiaci majú zaznamenanú večernú kontrolu. Ak áno, tak sa nájdu všetci aktívny administrátori a vychovávatelia, a následne sa do systému uloží nová emailová notifikácia. Ak nie, tak systém počká určitý časa skúsi znova zistiť, či už majú kontrolu zaznamenanú každý žiak. Avšak ak je po 23:00 a večerná kontrola nie je úspešne ukončená, systém taktiež vytvorí záznam. Ďalší proces pozerá, či sú nejaké neodoslané emailové správy. Ak takú nájde, pozrie sa na jej typ, a na základe neho nachystá emailovú správu, ktorú následne odošle prijímateľovi.

## Kapitola 4

# Použité technológie a bezpečnostné aspekty

V kapitole Použité technológie a bezpečnostné aspekty sa oboznámime s technológiami, ktoré sme zvolili pre implementáciu aplikácie, ako aj s bezpečnostnými opatreniami s cieľom chrániť ju pred možnými útokmi. Zároveň si v krátkosti vysvetlíme RFID systém, ktorý sme sa rozhodli použiť ako súčasť dochádzkového systému pri evidencii prítomnosti (sekcia [2.2.1\)](#page-31-0).

Navrhovaná aplikácia bude univerzálna a aplikovateľná v širokom spektre internátov nielen na Slovensku, ale aj v zahraničí. Bude vyvinutá s modularitou, aby umožňovala individuálne prispôsobenia internátov, ako je napríklad zmena názvu internátu alebo emailovej adresy odosielateľa.

### 4.1 Použité technológie

V tejto časti kapitoly sa budeme venovať dostupnosti našej aplikácie a bližšie preskúmame technológie a nástroje, ktoré sme použili pri jej vývoji. V krátkosti si aj vysvetlíme ako funguje Symfony framework.

Webová aplikácia je určená pre široké použitie zamestnancami internátov, ubytovanými žiakmi a ich opatrovníkmi. Užívatelia budú môcť pristupovať k aplikácii prostredníctvom internetového prehliadača bez potreby ďalšej inštalácie. Tento prístup zabezpečuje maximálnu flexibilitu a jednoduchú dostupnosť pre všetkých užívateľov.

Hlavným programovacím jazykom, ktorý sme použili pri jej vývoji, je PHP, ktorý tvorí základ celého backendu aplikácie. Ako nadstavbu sme použili framework Symfony, ktorý je jeden z najpoužívanejších PHP frameworkov na tvorbu webových aplikácii. Riadi sa filozofiou: "*Embracing and promoting professionalism*, best practices, standardization and interoperability of applications." [\[1\]](#page-69-1)

Okrem toho sme využili nasledujúce technológie a nástroje:

- HTML a CSS
- Bootstrap
- JavaScript
- databázu MariaDB
- EasyAdmin
- mPDF
- PhpSpreadsheet
- WebPush

Pre vytvorenie základnej štruktúry a vizuálneho dizajnu aplikácie sme využili HTML a CSS. Na dosiahnutie moderného a jednotného vzhľadu užívateľského rozhrania sme integrovali CSS frameworkom Bootstrap [\[3\]](#page-69-2). Dynamické aspekty aplikácie sme implementovali pomocou JavaScriptu.

Úložisko dát sme realizovali pomocou relačnej databázy MariaDB, pričom pre komunikáciu s ňou sme využili Symfony framework a jeho súčasť Doctrine ORM. Entitné triedy, ktoré sme definovali v Symfony, reprezentujú tabuľky v databáze, a Doctrine sa stará o mapovanie týchto entít na tabuľky v databáze a vykonávanie príslušných SQL dotazov.

Na efektívne spravovanie dát a vykonávanie operácií CRUD sme zvolili modul EasyAdmin Bundle [\[2\]](#page-69-3). Tento nástroj nám umožnil jednoduché a rýchle vytváranie a spravovanie obsahu aplikácie.

Na manipuláciu s dokumentmi sme využili knižnice mPDF [\[9\]](#page-69-4) a PhpSpreadsheet [\[10\]](#page-69-5). mPDF poskytuje možnosť generovať a formátovať PDF dokumenty priamo z aplikácie, zatiaľ čo PhpSpreadsheet umožňuje pracovať s Excel súbormi pri spracovávaní importovaných dát.

Pre komunikáciu s používateľmi sme zvolili technológiu WebPush, ktorú sme zužitkovali pri posielaní upozornení a notifikácií o dôležitých udalostiach a informáciách týkajúcich sa internátu, ako napríklad upozorňovanie vychovávateľov a žiakov ohľadom nadchádzajúcich aktivít, stretnutí, alebo pri upozornení na neočakávanú absenciu ubytovaného žiaka.

Pre automatickú evidenciu dochádzky ubytovaných žiakov sme využili jednodoskový počítač RaspberryPi [\[4\]](#page-69-6). K nemu sme pripojili RFID čítačku a žiarovku na signalizovanie zosnímania karty. RaspberryPi následne komunikuje s webovou aplikáciou a zaznamenáva dochádzku žiakov.

Pomocou týchto technológií dokážeme vytvoriť robustné a interaktívne webové prostredie, ktoré bude schopné efektívne spravovať rôzne úlohy týkajúce sa administratívy, evidencie žiakov a ďalších procesov na školských internátoch.

#### 4.1.1 Princíp fungovania Symfony

Symfony je postavený na klasickom webovom dizajne známom ako MVC (Model-View-Controller) architektúra. Táto architektúra pozostáva z troch levelov:

- Model predstavuje dátovú vrstvu aplikácie. Patria sem interakcie s databázou, obchodná logika a manipulácia s dátami. Symfony používa Doctrine ORM (Object-Relational Mapping) na správu entít a vzťahov v databáze. Modely sú zvyčajne reprezentované ako PHP triedy.
- View (pohľad) je zodpovedný za prezentáciu dát používateľom. Skladá sa z šablón napísaných v Twigu, šablónovacom nástroji. Twig šablóny umožňujú miešať HTML značky s dynamickým obsahom.
- Controller (kontrolér) spracováva požiadavky používateľov, spracováva vstup a koordinuje interakcie medzi modelom a pohľadom.

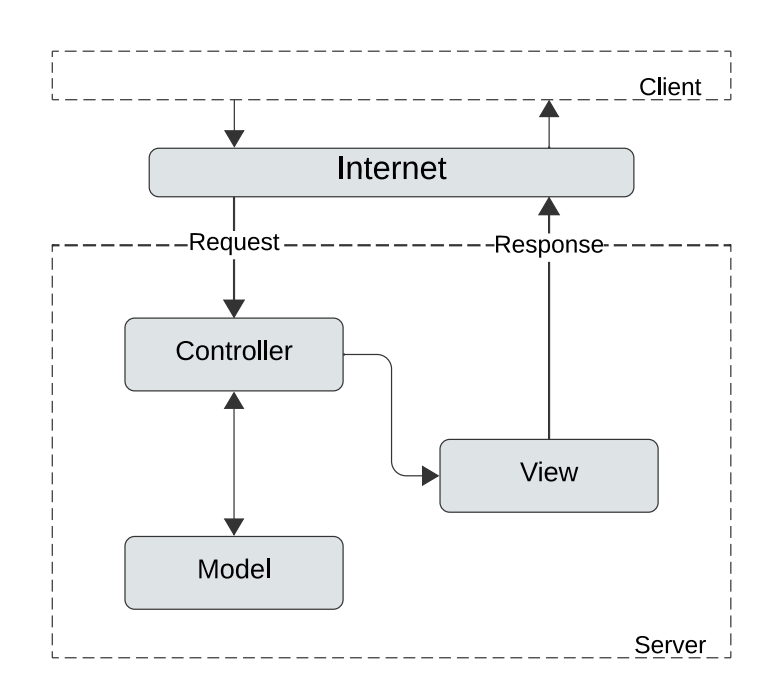

<span id="page-53-0"></span>Obr. 4.1: Komunikácia medzi klientom a serverom pomocou MVC architektúry.

Architektúra MVC oddeľuje obchodnú logiku (model) a pohľad (view), čo má za následok väčšiu udržiavateľnosť [\[1\]](#page-69-1). Komunikáciu medzi klientom a serverom pomocou MVC architektúry môžeme vidieť aj na obrázku [4.1.](#page-53-0)

### <span id="page-54-0"></span>4.2 Vysoko frekvenčná identifikácia

V tejto podkapitole sa zoznámime s RFID systémom a v krátkosti si vysvetlíme princíp jeho fungovania.

Vysokofrekvenčná identifikácia alebo RFID (z angl. Radio Frequency Identification) je technológia, ktorá umožňuje bezkontaktnú identifikáciu objektov pomocou rádiových vĺn. RFID systém pozostáva z troch komponentov, tagu, čítačky a antény [\[13\]](#page-70-1).

RFID tag alebo transpondér je malé elektronické zariadenia obsahujúce údaje o identifikovanom objekte. Môže byť pripojený takmer k čomukoľvek, napríklad produktom, autám, zvieratám či ľuďom. Rozoznávame dva typy tagov, a to aktívne a pasívne. Pasívne tagy nepotrebujú samostatný zdroj napájania (batériu), ale berú energiu zo rádiových signálov čítačky. Vďaka tomu sú lacnejšie, čo má za následok ich častejšie používanie. Na druhú stranu aktívne tagy sú vybavené vlastnou batériou, čo im umožňuje vysielať signály na väčšie vzdialenosti a v náročnejších prostrediach ako pasívne tagy. Vďaka vlastnej batérii môžu aktívne tagy vysielať signály kontinuálne, čo umožňuje sledovať ich polohu v reálnom čase. Tento spôsob sa často využíva hlavne v logistike na sledovanie a riadenie pohybu nákladu.

RFID čítačka alebo vysielač-prijímač môže byť stacionárna alebo prenosná a slúži na vysielanie rádiových vĺn za pomoci antény. Čítačka je pripojená k počítaču, ktorý spracováva odpoveď od RFID tagu. Čítačky môžu fungovať na rôznych frekvenciách, vrátane nízkych, vysokých a ultra vysokých frekvencií [\[13\]](#page-70-1). Medzi najčastejšie používané frekvencie patria 125 kHz, 134 kHz a 13,56 MHz, ktoré partia medzi nízke až vysoké frekvencie.

Anténa je posledným komponentom v RFID systémoch. Vysiela rádiové vlny a na základe nich umožňuje komunikáciu medzi RFID čítačkou a RFID tagmi.

#### 4.2.1 Fungovanie RFID systému

Čítačka generuje rádiové signály do svojho okolia a ak je tag v dosahu rádiových signálov, tak na ne odpovie. Týmto spôsobom vznikne bezdrôtové spojenie, ktoré slúži ako médium na prenos zakódovaných dát medzi obomi stranami. Odpoveď môže obsahovať unikátny identifikátor tagu alebo ďalšie údaje uložené v tagu. Po identifikácii RFID tagu čítačka môže preniesť údaje získané z tagu do počítača alebo aplikácie na ďalšie spracovanie. Tieto údaje môžu zahŕňať informácie o identifikovanom objekte, jeho polohe, stave alebo ďalšie relevantné údaje. Počítač alebo aplikácia môže následne spracovať a interpretovať tieto údaje a vykonať rôzne akcie podľa potreby, ako sú aktualizácia databázy, vygenerovanie správ, vyvolanie udalostí alebo vykonanie ďalších operácií ako rozsvietenie žiarovky, na červeno alebo na zeleno, alebo otvoriť magnetický zámok. Fungovanie RFID systému môžeme vidieť aj na obrázku [4.2.](#page-55-0)

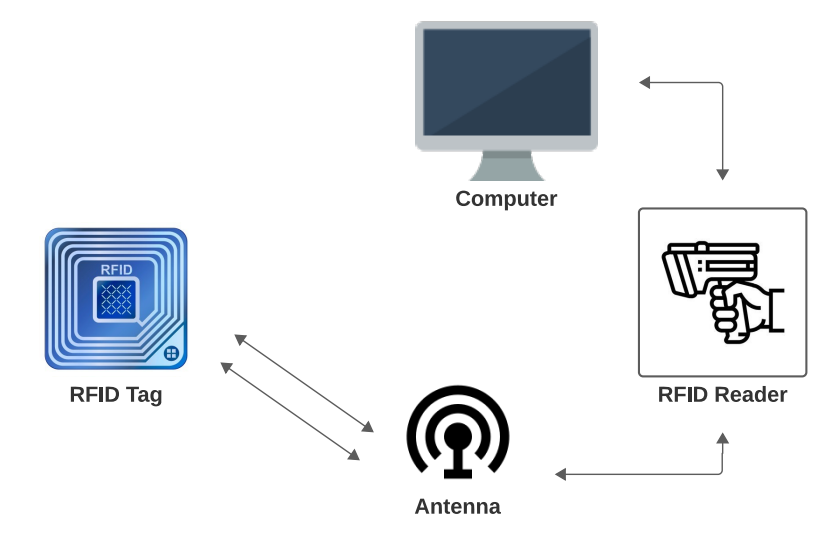

<span id="page-55-0"></span>Obr. 4.2: Komunikácia medzi komponentmi RFID systému.

Celý proces komunikácie medzi RFID čítačkou, RFID tagom a počítačom alebo aplikáciou je zabezpečený pomocou špecifických protokolov a štandardov RFID technológie, ktoré zabezpečujú spoľahlivú a bezpečnú komunikáciu medzi týmito komponentmi.

### 4.3 Bezpečnosť aplikácie

V našej aplikácii sme sa sústredili na zabezpečenie základnej úrovne bezpečnosti. Venovali sme veľkú pozornosť tomu, aby sme ochránili našu webovú aplikáciu pred potenciálnymi útokmi. Uvedomujeme si, že bezpečnostné opatrenia sú nekonečné a vždy existuje riziko útoku. Naša aplikácia má vstavané základné bezpečnostné prvky, ako je kontrola vstupov od používateľov, správa parametrov v URL adrese a obmedzenie prístupu k určitým URL adresám podľa používateľských rolí.

Medzi ďalšie útoky, ktorým sa snažíme zabrániť patria:

- Brute Force Attack,
- Cross-Site Scripting (XSS),
- Cross-Site Request Forgery (CSRF),
- SQL injection,
- Denial of Service (DoS).

Postupne si vysvetlíme, akú ochranu používame pre každý z daných útokov.

Brute Force Attack (Hrubá sila): Symfony poskytuje mechanizmus nazvaný login throttling, ktorý obmedzuje počet neúspešných pokusov o prihlásenie na zabránenie

útokov hrubou silou. V konfigurácii môžeme nastaviť, koľko pokusov o prihlásenie v určitom časovom intervale povolíme. Ak sa vyčerpajú všetky pokusy za daný interval, aplikácia prestane hľadať používateľa a namiesto toho zobrazí chybu o nemožnosti prihlásenia v danom okamihu.

Cross-Site Scripting (XSS) ochrana: Okrem použitia architektúry MVC poskytuje Symfony zabudovaný ochranný mechanizmus proti útokom XSS, nazývaný automatický escaping. Všetky výstupy v šablónach Twig sú automaticky escapované, čo znamená, že potenciálne nebezpečné znaky, ako sú HTML tagy a JavaScript kód, sú automaticky transformované na bezpečný text.

SQL Injection ochrana: Doctrine ORM poskytuje ochranu proti SQL Injection pomocou dotazovacieho jazyka DQL (Doctrine Query Language) a parametrizovaných dotazov. Je odporúčané používať parametrizované dotazy, ktoré zabezpečujú, že vstupy od používateľa nie sú interpretované ako časť SQL dotazu.

CSRF (Cross-Site Request Forgery) ochrana: Symfony poskytuje zabudované nástroje na ochranu proti CSRF útokom pomocou generovania a overovania CSRF tokenov. CSRF tokeny sú generované pre prihlasovací formulár a sú automaticky overované pri odosielaní formulára.

Denial of Service (DoS): Symfony môže byť nakonfigurovaný na obmedzenie počtu požiadaviek z rovnakého zdroja za určitý časový interval, tzv. Rate Limiting, aby sa zabránilo útokom typu Denial of Service (DoS) a Distributed Denial of Service (DDoS). Vieme nastaviť dovolený počet requestov za zvolený časový interval pre autentifikovaného aj anonymného, t.j. ešte neprihláseného používateľa. V našej aplikácii sme implementovali algoritmus "Token Bucket". Tento algoritmus funguje na základe konceptu "vedra s tokenmi", kde každý token predstavuje jednu požiadavku na server. Na začiatku definujeme kapacitu vedra a naplníme ho do maximálnej miery. V pravidelných časových intervaloch sú do vedra pridávané nové tokeny. Ak sa v danom okamihu vyčerpajú všetky tokeny vo vedre, používateľ musí počkať na ďalšie pridanie tokenov. Ak je vedro plné, tak prichádzajúce tokeny sú nadbytočné a sú zahadzované. Týmto spôsobom sa reguluje rýchlosť požiadaviek a chráni sa aplikácia pred preťažením.

# Kapitola 5

## Implementácia

V tejto kapitole sa budeme zaoberať implementáciou vybraných častí aplikácie, s ktorými sme sa stretli v priebehu vývoja. Spomenieme si hlavne tie, ktoré nám spôsobili určité ťažkosti alebo boli zaujímavé.

## 5.1 Implementácia detailu správ

V rámci návrhu databázy sme sa rozhodli pre implementáciu stromovej štruktúry pre sledovanie konverzácie medzi používateľmi, čo nám umožní identifikovať, kto komu odpovedal. Po kliknutí na zobrazenie detailu správy si želáme, aby boli vylistované iba správy z príslušnej koreňovej štruktúry. Výpis by nemal zahŕňať všetky správy daného stromu, ale iba tie, v ktorých je používateľ buď príjemcom alebo odosielateľom. Táto podmienka je zavedená s cieľom dovoliť používateľovi prehliadať iba tie správy, ku ktorým má oprávnenie.

Prvotný kód fungoval tak, že pre kliknutú správu sme sa pohybovali po strome smerom hore, aby sme našli jeho koreň. Po nájdení koreňa sme prechádzali stromom smerom dole, k listom, pomocou funkcie getChildren() . Všetky správy, ktoré sme našli počas cesty, sme ukladali do poľa, aby sme ich mohli neskôr vyrenderovať používateľovi. Tento kód bol zdĺhavý, pretože pre každú správu, cez ktorú sme prechádzali, či už smerom ku koreňu alebo smerom k listom, sa vykonával SQL príkaz na získanie jej atribútov.

Riešenie sme dosiahli dvomi spôsobmi. Museli sme vyriešiť samostatne:

- cestovanie smerom ku koreňu a
- cestovanie smerom k listom.

Cestovanie smerom ku koreňu stromu sme vyriešili tak, že sme si pre každú správu zapamätali jej hlavný koreň, čo nám umožnilo vyhľadávanie smerom k nemu bez ďalších príkazov.

<span id="page-58-0"></span>

| $\text{\$nativeQuery}$ =                                                                                                    | $\mathbf{1}$   |
|----------------------------------------------------------------------------------------------------|----------------|
| WITH RECURSIVE message hierarchy AS (                                                                                                    | $\overline{2}$ |
| SELECT id                                                                                                    | 3              |
| FROM message                                                                                                    | 4              |
| WHERE $root_id = root$ AND $parent_id$ IS NULL                                                                                                    | 5              |
|                                                                                                    | 6              |
| UNION ALL                                                                                                    | $\overline{7}$ |
|                                                                                                    | 8              |
| SELECT m. id                                                                                                    | 9              |
| FROM message m                                                                                                    | 10             |
| INNER JOIN message_hierarchy mh ON m. parent_id = mh. id                                                                                                    | 11             |
|                                                                                                    | 12             |
| SELECT id FROM message_hierarchy AS mh;                                                                                                    | 13             |
|                                                                                                    | 14             |
| $\text{Srsm} = \text{new}$ ResultSetMappingBuilder (\$this $\gg$ em);                                                                                                    | 15             |
| \$rsm->addEntityResult(Message::class, 'u');                                                                                                    | 16             |
| $\text{\$rsm}\rightarrow \text{addFieldResult('u', 'id', 'id')};$                                                                                                    | 17             |
|                                                                                                    | 18             |
| $q_{query} =$ \$this $\geq_{emp}$ and $\geq_{cr}$ ative Query (\$native Query, \$rsm);                                                                                                    | 19             |
| $\text{\$query} \text{~setParameter}$ ('root', $\text{\$root} \text{~setId}$ );                                                                                                    | 20             |
|                                                                                                    | 21             |
| return $\omega$ : $\omega$ = $\omega$ = $\omega$ | 22             |
|                                                                                                    |                |

Algoritmus 5.1: Rekurzívny SQL príkaz na výber ID správ z databázy

Na cestovanie smerom dolu sme využili rekurzívne SQL (pozri algoritmus [5.1\)](#page-58-0), ktorá vráti v jednom SQL príkaze ID všetkých správ v danom strome: \$messageIds. Následne stačilo vykonať posledný príkaz na výber všetkých správ s potrebnými atribútmi, kde sme použili podmienku WHERE id IN (:messagesIds), a zároveň sme zabezpečili, že prihlásený používateľ je buď prijímateľom alebo odosielateľom správy.

### 5.2 Implementácia notifikačného systému

Notifikačný systém sa skladá z mailových a push notifikácií. V prípade významných udalostí, ako je napríklad udelenie poznámky žiakovi, príchod novej správy pre používateľa alebo ukončenie večernej kontroly, je nevyhnutné, aby bol používateľ včas informovaný a upozornený.

Pre mailové notifikácie je vyhradený Mailer, ktorý sa zaoberá odosielaním emailov koncovým používateľom. Pre push notifikácie je zriadený PushNotifier, ktorý z odberu určí, na ktorý prehliadač, a teda na ktoré zariadenie používateľa, má poslať notifikáciu a následne ju aj odošle.

Všetky nevyhnutné parametre pre odosielanie notifikácií sme ukladali do databázy, s cieľom zabezpečiť ich následné odoslanie. Prílohy vo formáte PDF nebudú archivované v databáze, ale budú vytvorené tesne pred odoslaním emailu. Proces odosielania notifikácií prebieha mimo užívateľského zariadenia, aby sa predišlo čakaniu užívateľa na kompletné odoslanie. Tento prístup je dôležitý najmä v prípade hromadného odosielania notifikácií, ako napríklad pri vytváraní správ pre celý internát, kde by čakanie mohlo byť časovo náročné.

```
let publicKey = divWebPush.data set . public key ; 1
let \; subset \; to \; will \; = \; \text{divWebPush}\,. \; dataset \; subject \; output \; ; \; 2button. addEventListener ('click', function () { ]WebPushClientFactory \text{ . create } (\{s ervice Worker Path : \frac{1}{s} , \frac{s}{s} , \frac{s}{s}serverKey: publicKey, 6
     subscribeUrl: subscribeUrl, 7
  \}) 8
  . then ( WebPushClient \Rightarrow { 9
     if ( WebPushClient.getSubscript in () != null) { 10WebPushClient . unsubscribe (); 11window . a l e r t ( divWebPush . d a t a s e t . 12un subscribes uccessful)
     \} 13
     else if (WebPushClient .getPermissionState() = ' 14
       granted ' \}WebPushClient . subscribe (); 15
       window . a l e r t ( divWebPush . d a t a s e t . 16subscripts subscribes uccessful)
     \} 17
  \{\}\,; 18
\{\}\ ; 19
```
Algoritmus 5.2: Javascript na zaznamenávanie UserSubscription.

Na odosielanie push notifikácií sme potrebovali získať súhlas od používateľa, čo robíme pomocou ServiceWorkera, knižnice WebPush a Javaspriptu (pozri algoritmus [5.2\)](#page-59-0). Po kliknutí na tlačidlo "Odoberať upozornenia" a schválení upozornení v prehliadači sa vykoná funkcia WebPushClient.subscribe(); na riadku 15 v algoritme [5.2.](#page-59-0) Funkcia subscribe volá this.storage.register(PushSubscription, options)

(pozri algoritmus [5.3\)](#page-60-0), ktorá vykoná fetch subscribeUrl s potrebnými informáciami o užívateľovi a jeho zariadení, aby sa uložili do databázy.

```
\text{subscript}(\text{options} = \{\}, \text{register} = \text{this} \cdot \text{isUr} Provided ()) \{this \text{ .}ensureSupported(); 2
   return this registration . pushManager . subscribe (user Visible Only: true, application Server Key: this.
     applied to a ServerKey})
      . then (PushSubscription \Rightarrow { 4
         this. subscription = PushSubscription; 5return true = register & this.
           ensureUrlsProvided() ? this storage register (
           PushSubscription, options) : new Promise
           resolve \Rightarrow resolve(PushSubscript);
      \{\}\ ; 7
} 8
```
Algoritmus 5.3: Funkcia subscribe v triede WebPushClient.

## 5.3 Implementácia dochádzkového modulu

Na zaznamenávanie dochádzky sme použili entitu "Attendance", ktorej sme na základe typu dochádzky priraďovali atribút "Action". Definovali sme 5 typov dochádzky:

- prítomný,
- neprítomný,
- večerná kontrola,
- vychádzka,
- odchod.

### 5.3.1 Zobrazenie dochádzky

Na hlavnej stránke dochádzkového modulu majú vychovávatelia možnosť si zobraziť dochádzku žiakov. Vo formulári vedia zvoliť dátum alebo poschodie. Zároveň môžu zvoliť prehľad dochádzky pre celý mesiac. Po odoslaní formulára sa zobrazí kompletný prehľad dochádzky pre každého žiaka, ktorý spĺňa zadané kritériá. Z databázy sa vyberú všetky potrebné informácie o žiakovi z daného dňa, vrátane jeho aktuálnej prítomnosti a všetkých priradených aktivít, vychádzok a odchodov.

V prvotnom návrhu sme plánovali vykonať pre každého žiaka za jeden deň 3 SQL príkazy: zistenie prítomnosti, večernú kontrolu a ostatné aktivity. Spočítali sme, že pre 30 žiakov počas celého mesiaca by sa vykonalo  $30*30*3 = 2700$  príkazov. Priemerný príkaz trvá 10-15 ms, takže používateľ by musel čakať 30 sekúnd len na získanie údajov z databázy. K tomu je potrebné pripočítať čas potrebný na vykreslenie stránky, čo by výsledný čas čakania používateľa predstavovalo približne minútu. V dnešnej dobe je neprijateľné, aby používateľ čakal tak dlho len na zobrazenie stránky. Preto sme potrebovali zefektívniť tento algoritmus, nielen pri výbere dát, ale aj pri ich vykreslení, ktoré sme robili pomocou prvkov v poli, ktoré sme si po vybratí usporiadali.

Výsledné riešenie namiesto 2700 SQL príkazov pre 30 dní vykonáva len 90 príkazov. Tento počet sme znížili pomocou podmienky WHERE id IN (:studentIds), čím sme zmenili prístup z vykonávania SQL príkazu pre každého žiaka na jeden príkaz pre všetkých. Zároveň sme prestali ukladať vrátené hodnoty do polí a priamo sme ich ukladali do entity "Student" (pozri algoritmus [5.4\)](#page-61-0). S týmto prístupom sme urýchlili proces na približne 2-3 sekundy čakania pre celý mesiac. Čas sa nám podarilo ešte zrýchliť v prípade, keď nie je koniec mesiaca, teda sme v strede mesiaca a chceme vypísať všetky dni. V takom prípade sa zobrazia len dni od dnešného dňa, čo môže zrýchliť zobrazovanie stránky o ďalšiu polovicu.

```
foreach ($days as $day) {$ this \rightarrow set Attendances ToStudents ($day, $students ,$attendanceRepository→findByStudentsArrayAndDate (3
       $ students, $day),$ \text{attendanceRepository} \longrightarrow 4findLastPresentOrAbsentFromArray ($students, $day),$attendanceRepository→findEveningCheck ($students, 5
       $day )
  ) ; 6\} 7
```
#### 5.3.2 Manuálny zápis dochádzky

V tejto sekcii sa zameriame na implementáciu manuálneho zápisu prítomnosti žiakov. Okrem toho si vysvetlíme, ako sa zapisuje večerná kontrola a ďalšie aktivity súvisiace s dochádzkou žiakov. Automatický zápis dochádzky preskúmame v samostatnej časti.

Vychovávatelia majú možnosť manuálne zaznamenávať prítomnosť len pre aktuálny deň. Pri zobrazovaní dochádzky v aktuálny deň sa pre každého žiaka zobrazia tlačidlá

Algoritmus 5.4: Priraďovanie dochádzky za jednotlivé dni daným žiakom.

na zápis prítomnosti/neprítomnosti. Keď vychovávateľ klikne na tlačidlo, pomocou JavaScriptu (pozri algoritmus [5.5\)](#page-62-0) sa zavolá funkcia updateDatabaseAndTwigVariable na riadku 6 a vykoná sa AJAX na zápis novej dochádzky do systému a následne sa upraví stav a čas poslednej prítomnosti u daného žiaka.

```
studentIds.forEach(function(studentId){ 1
  \arctan s . for Each ( function ( \arctan ) { 2
    const button = document.getElementById(action + \cdot-\cdot + 3
      studentId ;
    if (button != null) { 4button . addEventListener ('click', function () { 5updateDatabaseAndTwigVariable (studentId, 6)action, divStudentIds);
      \{\}\ ; ) ; [ 7} 8
                                    9
  \{\}) ; 10
\{\}); 11
```
Algoritmus 5.5: EventListener na tlačidle pre zápis dochádzky žiakov.

Večerná dochádzka prebieha podobne, s jediným rozdielom: ak vychovávateľ klikne na zmenu stavu žiaka po 20:00 hodine, zaznamená sa aj večerná kontrola žiaka. Po skontrolovaní všetkých aktívnych žiakov, ktorí majú pridelenú izbu, sa vytvorí na pozadí záznam o kontrole a odošle sa ako príloha emailom všetkým aktívnym vychovávateľom a administrátorom. Akonáhle sa večerná kontrola neukončí do 23:00 odošle sa záznam o neúplnej kontrole.

Ostatné aktivity, ako vychádzky a odchody domov, sa žiakom priraďujú prostredníctvom CRUD akcií, kde vstupy od používateľa sú kontrolované pomocou validátorov.

### 5.4 Implementácia RFID systému

RFID systém sme vytvorili pomocou RaspberryPi Zero, RC522 čítačky a dvoch LED diód. Na obrázku [5.1](#page-63-0) môžeme vidieť schému zapojenia. Konkrétne piny boli pripojené k RaspberryPi nasledovne:

- piny pre čítačku
	- SDA bolo pripojené na pin 24 (GPIO 8)
	- SCK bolo pripojené na pin 23 (GPIO 11)

#### 5.4. IMPLEMENTÁCIA RFID SYSTÉMU 47

- MOSI bolo pripojené na pin 19 (GPIO 10)
- MISO bolo pripojené na pin 21 (GPIO 9)
- GND bolo pripojené na pin 20
- RST bolo pripojené na pin 22 (GPIO 25)
- 3.3v bolo pripojené na pin 17
- piny pre LED diódy
	- katóda bola pripojená na pin 6
	- anóda zelenej LED bola pripojená na pin 13 (GPIO 27)
	- anóda červenej LED bola pripojená na pin 11 (GPIO 17)

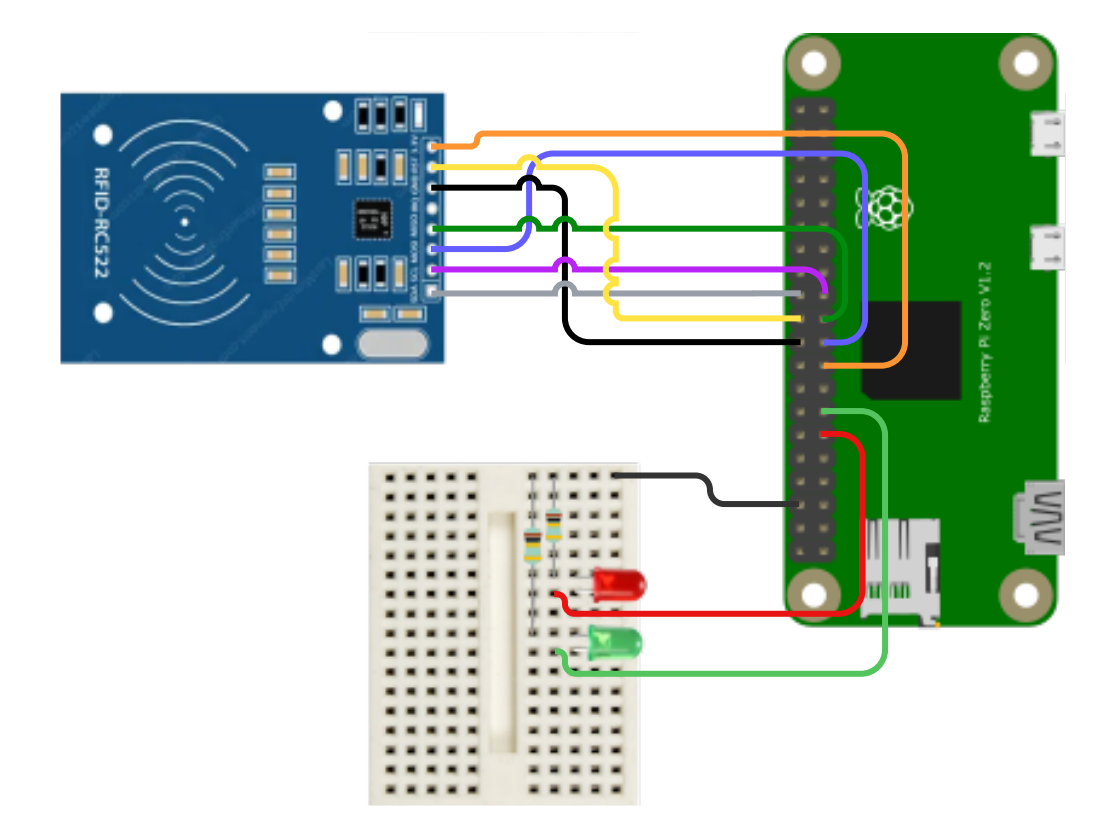

<span id="page-63-0"></span>Obr. 5.1: Zapojenie RFID čítačky a LED diód k RaspberryPi.

Riadne fungovanie RFID systému na čítanie RFID tagov je kľúčové, pretože musí byť neustále aktívny a mať aktuálne informácie. Aby bol RFID systém spoľahlivý a účinný, musí byť schopný:

• Neustále bežať: RFID systém musí byť neustále spustený, aby bol schopný čítať karty a spracovávať údaje.

- Mať aktualizované informácie: RFID systém musí mať prístup k aktuálnym údajom o karte a používateľoch, aby mohol správne overiť a identifikovať každú kartu.
- Reagovať na zmeny: Ak sa zmenia informácie o kartách (napríklad pri vystavení novej karty alebo zrušení starých), RFID systém by mal aktualizovať tieto informácie.
- Ochrana proti výpadkom: RFID systém by mal byť navrhnutý tak, aby bol odolný voči výpadkom internetu alebo iným technickým problémom.
- Zabezpečenie údajov: Systém by mal byť zabezpečený tak, aby sa zabránilo neoprávnenému prístupu alebo manipulácii s údajmi o kartách.

Prvým pokusom bolo vytvoriť RaspberryPi priamy prístup k databáze aplikácie prostredníctvom prihlasovacieho mena a hesla. Ale počas implementácie nám vznikli tri problémy: zabezpečenie údajov, výpadok internetového spojenia a úplne obídenie našej aplikácie.

Nové riešenie pozostáva z troch vlákien a spojenia cez API do aplikácie. Tieto tri vlákna zabezpečujú potrebnú funkcionalitu:

- Prvé vlákno: pokiaľ je k dispozícii internetové pripojenie, odosiela do aplikácie požiadavku na zistenie všetkých práve aktívnych kariet každú hodinu. Aplikácia na túto požiadavku odpovedá new JsonResponse(\$activeCards) obsahujúci pole aktívnych kariet. Vlákno túto odpoveď dekóduje set(json.loads( response.content.decode())) a uloží si získané údaje.
- Druhé vlákno: čaká na priloženie karty. Po priložení karty overí, či je karta medzi aktívnymi kartami. Ak áno, uloží ju do radu (queue) a dá znamenie o schválení alebo odmietnutí pomocou žiarovky. Použitie rady (queue) je vhodné, pretože je bezpečne ošetrená na výber a vkladanie dát viacerými vláknami naraz, čo zabezpečuje spoľahlivú správu údajov.
- Tretie vlákno: číta rad a posiela príslušné požiadavky na server na ďalšie spracovanie, napríklad na zaznamenanie príchodu alebo odchodu žiaka s príslušnou kartou.

Všetky požiadavky sú adresované na konkrétnu adresu, pričom je nevyhnutné, aby obsahovali API\_KEY. Aplikácia na začiatku skontroluje tento kľúč a pokračuje v spracovaní odpovede len v prípade, že sa zhoduje s uloženým kľúčom.

Pre prvotný zápis karty do systému je nevyhnutná samostatná čítačka, ktorá po naskenovaní tagu odosle požiadavku na server na uloženie nového identifikátora karty. Následne je vyžadovaná prítomnosť administrátora, ktorý k danému identifikátoru karty priradí príslušného žiaka.

## Kapitola 6

## Testovanie aplikácie

Aplikáciu sme testovali na rôznych typoch zariadení vrátane mobilných telefónov, tabletov a počítačov. Hodnotili sme jej funkčnosť a dizajn s cieľom zabezpečiť bezchybný chod na rôznych platformách.

Počas testovania sme sa venovali zabezpečeniu, aby sme minimalizovali možné hrozby pre používateľov, či už sú anonymní alebo prihlásení. Skúmali sme možné scenáre útokov a overili sme, či aplikácia účinne odoláva rôznym bezpečnostným hrozbám. Navyše sme uskutočnili kontroly rôznych URL adries, aby sme identifikovali možné slabé miesta v zabezpečení a prijali kroky na ich odstránenie.

Testovali sme aj notifikácie aplikácie, zameriavajúc sa na ich spoľahlivosť a účinnosť. Overili sme, či notifikácie správne informujú používateľov o dôležitých udalostiach a zmenách. Skúmali sme ich správne zobrazenie na rôznych typoch zariadení a platformách. Okrem toho sme testovali aj dobu doručenia notifikácií a ich schopnosť vyvolať interakciu zo strany používateľa, ako napríklad otvorenie aplikácie.

Okrem toho sme venovali pozornosť aj užívateľskému rozhraniu, aby sme zabezpečili, že aplikácia je intuitívna a ľahko ovládateľná pre všetkých používateľov. Zaistili sme, že navigácia, rýchlosť odozvy a celkové rozhranie sú optimalizované, čo dopomáha k plynulému a efektívnemu používaniu aplikácie.

Aplikáciu sme otestovali aj v reálnom prostredí, počas večernej dochádzkovej kontroly na internáte. Počas tohto testovania sme zistili, že použitie aplikácie výrazne zrýchlilo proces kontroly. Z pôvodných 40-60 minút sme klesli na 20-25 minút, čo je zlepšenie o viac ako polovicu. Vychovávatelia už nemusia strácať čas hľadaním informácií o žiakoch v rôznych dokumentoch, keďže všetky potrebné údaje sú ľahko dostupné cez aplikáciu. Navyše, večerný zápis chýbajúcich žiakov je oveľa jednoduchší a efektívnejší, čo prispelo k zvýšeniu celkovej produktivity a presnosti dochádzky.

RFID systém sme testovali v domácich podmienkach. Neboli sme schopní otestovať RFID systém v reálnom prostredí, pretože internát, kde sme systém nasadili, zatiaľ nemá dostupné prostriedky na inštaláciu RFID systému. Jeho nasadenie vyžaduje určitý čas a prípravu.

Na záver sme uskutočnili súhrnné testovanie v rôznych scenároch použitia, aby sme overili, že aplikácia je pripravená na vydanie. Zameriavali sme sa na komplexné testovanie integrácie medzi jednotlivými časťami aplikácie a na overenie, či všetky funkcie spolupracujú bezchybne. V prípade akýchkoľvek zistených nedostatkov sme ich okamžite riešili a vykonali sme potrebné úpravy, aby sme dosiahli optimálnu kvalitu a výkon pred uvedením aplikácie do prevádzky.

## Záver

Hlavným cieľom tejto bakalárskej práce bolo zlepšiť riadenie a organizáciu internátneho života prostredníctvom efektívneho dochádzkového systému a lepšieho sledovania evidencie žiakov. Analýza súčasného stavu ukázala, že existujúce postupy správy internátu často zahŕňajú manuálne procesy, ktoré sú neefektívne, čo viedlo k ľudským chybám.

Aplikácia umožňuje kontrolu prítomnosti žiakov, prideľovanie vychádzok, odchodov domov a ďalších voľnočasových aktivít. Vychovávatelia prostredníctvom aplikácie môžu ľahko monitorovať prítomnosť ubytovaných žiakov na internáte v rôznych časoch a taktiež si môžu prezerať záznamy o prítomnosti aj z minulosti. V prípade incidentu alebo zmiznutia sú vychovávatelia okamžite upozornení a môžu promptne riešiť daný problém. Navyše, aplikácia ponúka možnosť komunikácie na základe skupín pre používateľov, čím sme zlepšili efektívnosť komunikácie medzi všetkými zúčastnenými stranami.

Implementácia aplikácie bola vyvinutá pomocou moderných technologických nástrojov, čo umožnilo vytvorenie jednoduchého a zároveň intuitívneho používateľského rozhrania s robustnými funkcionalitami na pozadí. Testovanie aplikácie preukázalo jej funkčnosť, bezpečnosť a užívateľskú prijateľnosť.

Navrhnutá aplikácia splnila cieľ bakalárskej práce. Výsledkom práce je dochádzkový systém, ktorý prispieva k efektívnemu riadeniu a organizácie školského internátu.

V rámci budúcich možných rozšírení aplikácie by bolo vhodné implementovať viac voľnočasových aktivít, aby sa dosiahla väčšia variabilita. Jednou z možností by bolo vytvorenie prostredia pre administrátora, kde by si mohol sám definovať jednotlivé typy aktivít. Navyše, by bolo vhodné uvažovať o rozšírení implementácie RFID systému o používateľské rozhranie, ktoré by umožňovalo žiakom samostatne sa prihlasovať. Po prihlásení a priložení karty by boli automaticky spárovaní, čím by sa administratívna záťaž na priraďovanie kariet žiakov výrazne zmenšila.

## Literatúra

- <span id="page-69-1"></span>[1] Symfony dokumentácia. Dosptupné na adrese [https://symfony.com/doc/6.2/](https://symfony.com/doc/6.2/the-fast-track/en/index.html) [the-fast-track/en/index.html](https://symfony.com/doc/6.2/the-fast-track/en/index.html). Zobrazené dňa: 2023-10-10.
- <span id="page-69-3"></span>[2] EasyAdminBundle dokumentácia. Dosptupné na adrese [https://symfony.com/](https://symfony.com/bundles/EasyAdminBundle/current/index.html) [bundles/EasyAdminBundle/current/index.html](https://symfony.com/bundles/EasyAdminBundle/current/index.html). Zobrazené dňa: 2023-10-12.
- <span id="page-69-2"></span>[3] Bootstrap dokumentácia. Dosptupné na adrese <https://getbootstrap.com/>. Zobrazené dňa: 2023-11-24.
- <span id="page-69-6"></span>[4] raspberryPi. Dosptupné na adrese [https://www.raspberrypi.com/](https://www.raspberrypi.com/documentation/) [documentation/](https://www.raspberrypi.com/documentation/). Zobrazené dňa: 2023-04-03.
- [5] Zákon o výchove a vzdelávaní (školský zákon) a o zmene a doplnení niektorých zákonov. Dosptupné na adrese <https://www.zakonypreludi.sk/zz/2008-245>, 2008.
- [6] aScAgenda. Dosptupné na adrese <https://pomoc.skoly.org/>. Zobrazené dňa: 2023-03-12.
- [7] Školský internát vo Zvolene. Dosptupné na adrese [https:](https://www.skolskyinternat.sk/wp-content/uploads/2021/05/Digitalizacia-skolskeho-internatu.pdf) [//www.skolskyinternat.sk/wp-content/uploads/2021/05/](https://www.skolskyinternat.sk/wp-content/uploads/2021/05/Digitalizacia-skolskeho-internatu.pdf) [Digitalizacia-skolskeho-internatu.pdf](https://www.skolskyinternat.sk/wp-content/uploads/2021/05/Digitalizacia-skolskeho-internatu.pdf). PDF dokument, Zobrazené dňa: 2023-02-24.
- [8] Vnútorný poriadok školského internátu, 2023. PDF dokument, získaný od internátu v Nitre.
- <span id="page-69-4"></span>[9] mPDF knižnica. <https://mpdf.github.io/>. Zobrazené dňa: 2023-03-25.
- <span id="page-69-5"></span>[10] PhpSpreadsheet knižnica. Dosptupné na adrese [https://phpspreadsheet.](https://phpspreadsheet.readthedocs.io/en/stable/) [readthedocs.io/en/stable/](https://phpspreadsheet.readthedocs.io/en/stable/). Zobrazené dňa: 2023-03-21.
- <span id="page-69-0"></span>[11] Materiály k predmetu Tvorba informačných systémov. Dosptupné na adrese <https://dai.fmph.uniba.sk/courses/tvorbaIS/tis/new.html>. Zobrazené dňa: 2023-04-18.
- <span id="page-70-0"></span>[12] Čo je jazyk UML (Unified Modeling Language)? Dosptupné na adrese [https://](https://www.microsoft.com/sk-sk/microsoft-365/visio/uml) [www.microsoft.com/sk-sk/microsoft-365/visio/uml](https://www.microsoft.com/sk-sk/microsoft-365/visio/uml). Zobrazené dňa: 2023- 04-18.
- <span id="page-70-1"></span>[13] Andrew Shields, Ultan Mc Carthy, Daniel Riordan, Pat Doody, Joseph Walsh, and Ismail Uysal. Radio Frequency Identification (RFID), pages 1–14. 09 2015.

# Príloha A: obsah elektronickej prílohy

V elektronickej prílohe priloženej k práci sa nachádza zdrojový kód programu vo formáte ZIP. Zdrojový kód je dostupný aj na Git-hube [https://github.com/Lusija777/](https://github.com/Lusija777/attendance-application) [attendance-application](https://github.com/Lusija777/attendance-application).